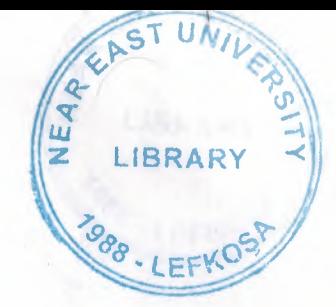

#### **NEAR EAST UNIVERSITY**

### **FACULTY OF ECONOMICS AND ADMINITRATIVE SCIENCE**

2002/2003

**CIS 400** 

#### (GRADUATION PROJECT)

#### **COMPUTER SELLING INFORMATION SYSTEM**

Submitted To:Dr.Yalçın Akçalı **Miss.Nadire Cavus** 

Submitted By: Çağrı Karayusufoğlu(960226)

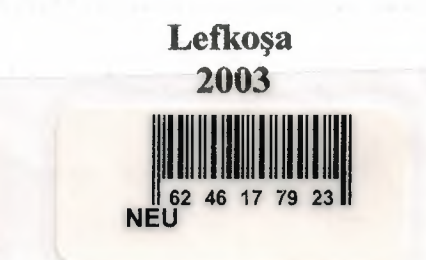

# **CONTENTS**

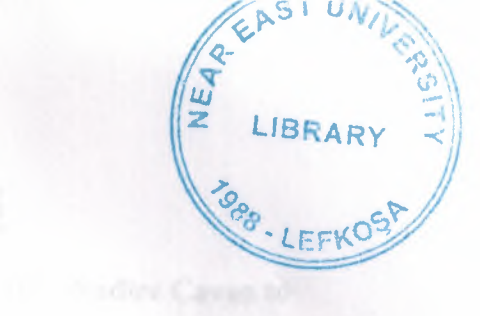

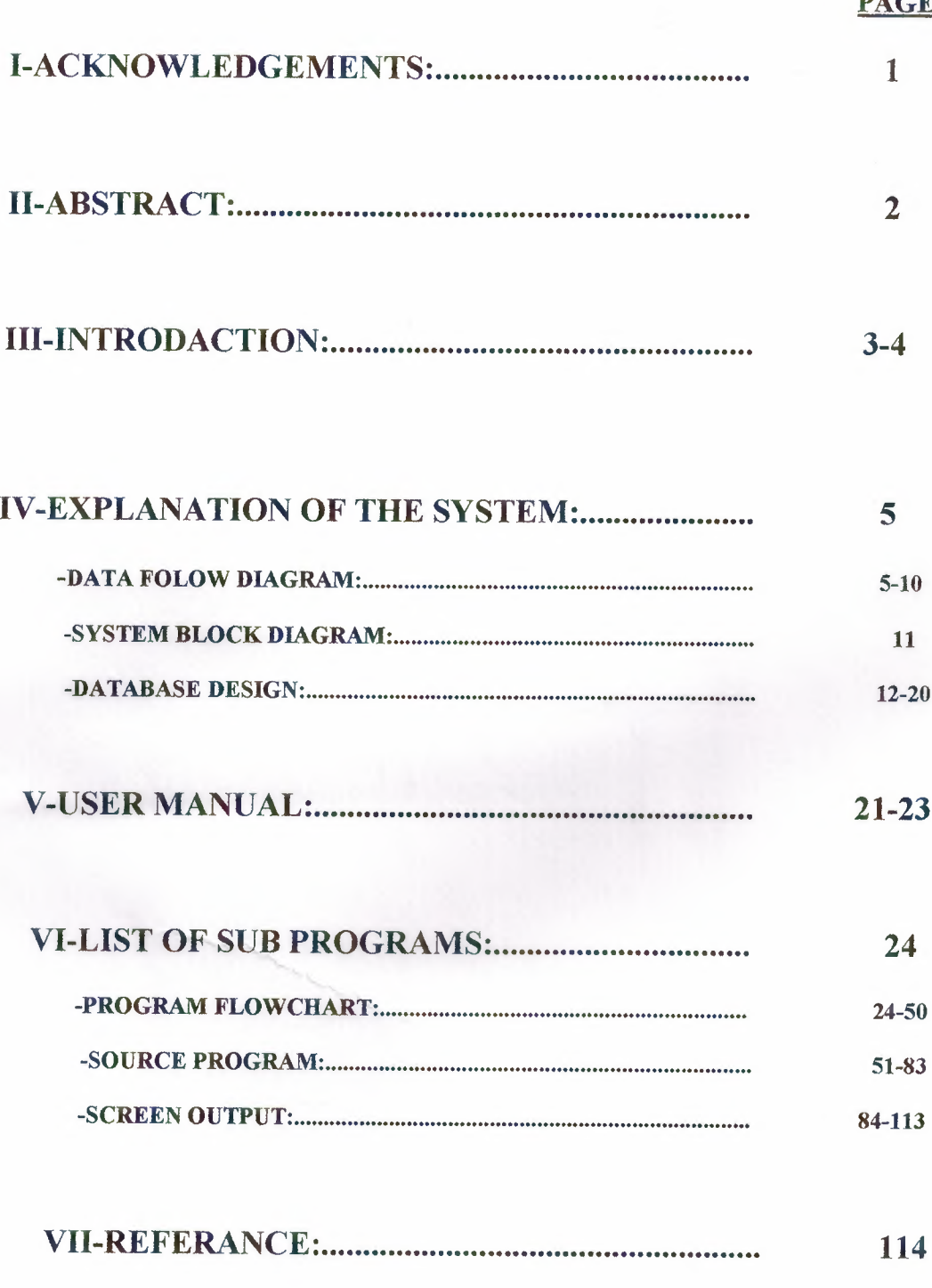

## **ACKNOWLEDGEMENTS**

Specially first of all 1 want to thank Mr.Dr .Yalcm Akcah and Miss Nadire Cavus to help about my problem during the project.Also thanks all my friends to help the solving the problems durmg make the project.

*r* 

### **ABSTRACT**

This is a computer selling and repair information system.This project make aim is to help organization information system and make user friendly.

In the organization computer selling and repair information system using make operations thorough ,easy and quickly.Oganization make part buying or computer selling or other repair operations use this project operations systems.

ACCOLINE

the section of what hind of gast finite subscriptly what lovel of part used again

 $\mathcal{Q}$ 

### **INTRODACTION**

This is the computer selling and repair system in the organization and represent what kind of process used selling computer and repair computer in the organization.Organizations use this program because make the operations to thorough ,easy and quickly.

The process is;

I

I

I

I

I

I

I

I

I

I

I

**i** 

I

I

I

**i** 

**i** 

**i** 

**i** 

**i** 

#### -STOCK PROCESS:

-CUSTOMER POCESS: SUBPROCESS:SALES PROCESS:

-REPAIR PROCESS:

-ACCOUNTING PROCESS: SUBPROCESS:REVENUE PROCESS:

-STOCK PROCES:That process is make registration of all computer and computer part information and show us all stock information in the organization.In the organization want to see which part have which part or computer in stock. Use this proces and check what kind of part have salesready ,what kind of part need again ,rebuying again .

-CUSTOMER PROCESS:That process is represent all customer and selling information .In the organization this process show us all customers operations.when is coming organization customer ,which part want to buy it, customer paid cash on salles or paid credit on salles.

 $\overline{2}$ 

-REPAIR PROCESS:That process is represent information about computer repair .In the organization that process shows us when the customers come for repair,what the problems and how rt solve answer the problems,which parts repair,which parts need to change.

I

r1

I

I

I

I

I

I

I

**i** 

I

I

I

-ACCOUNTING PROCESS:That process is showing the all acounting information about organization.In the organization this parts shows us when organization buying new part or computer what the organization expenditure and also shows us when the selling computer or part and repair computer ,what the organization revenue.

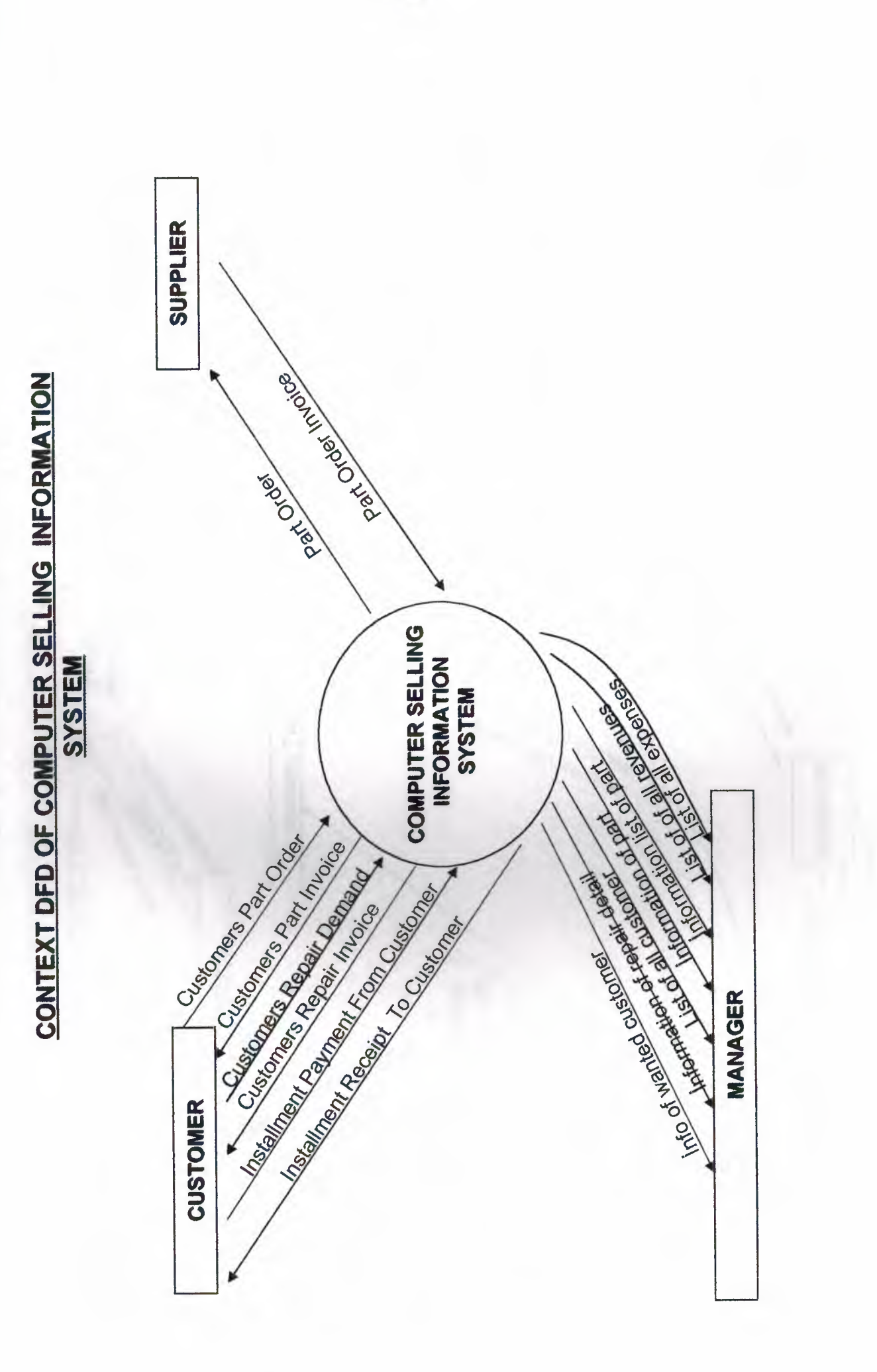

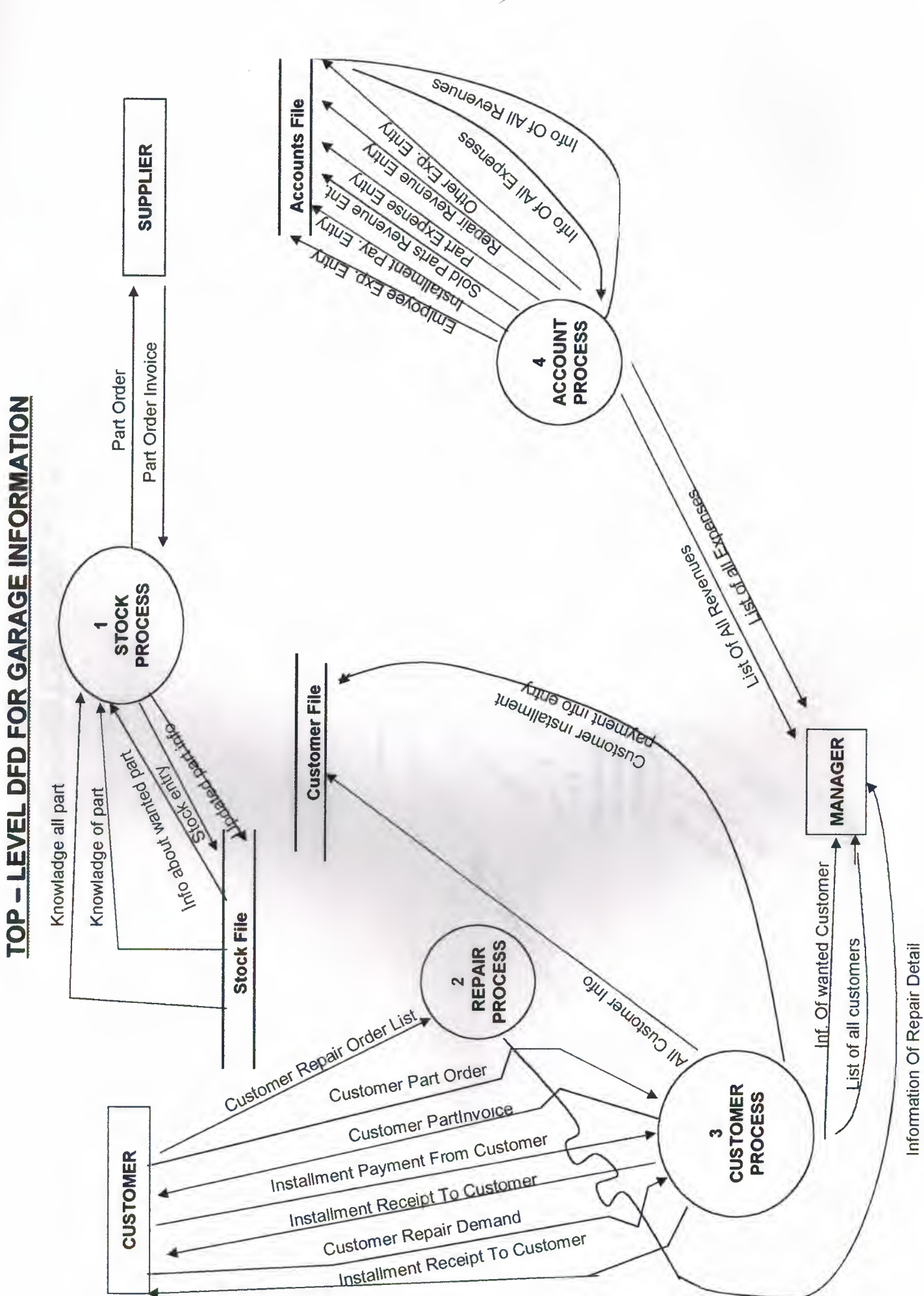

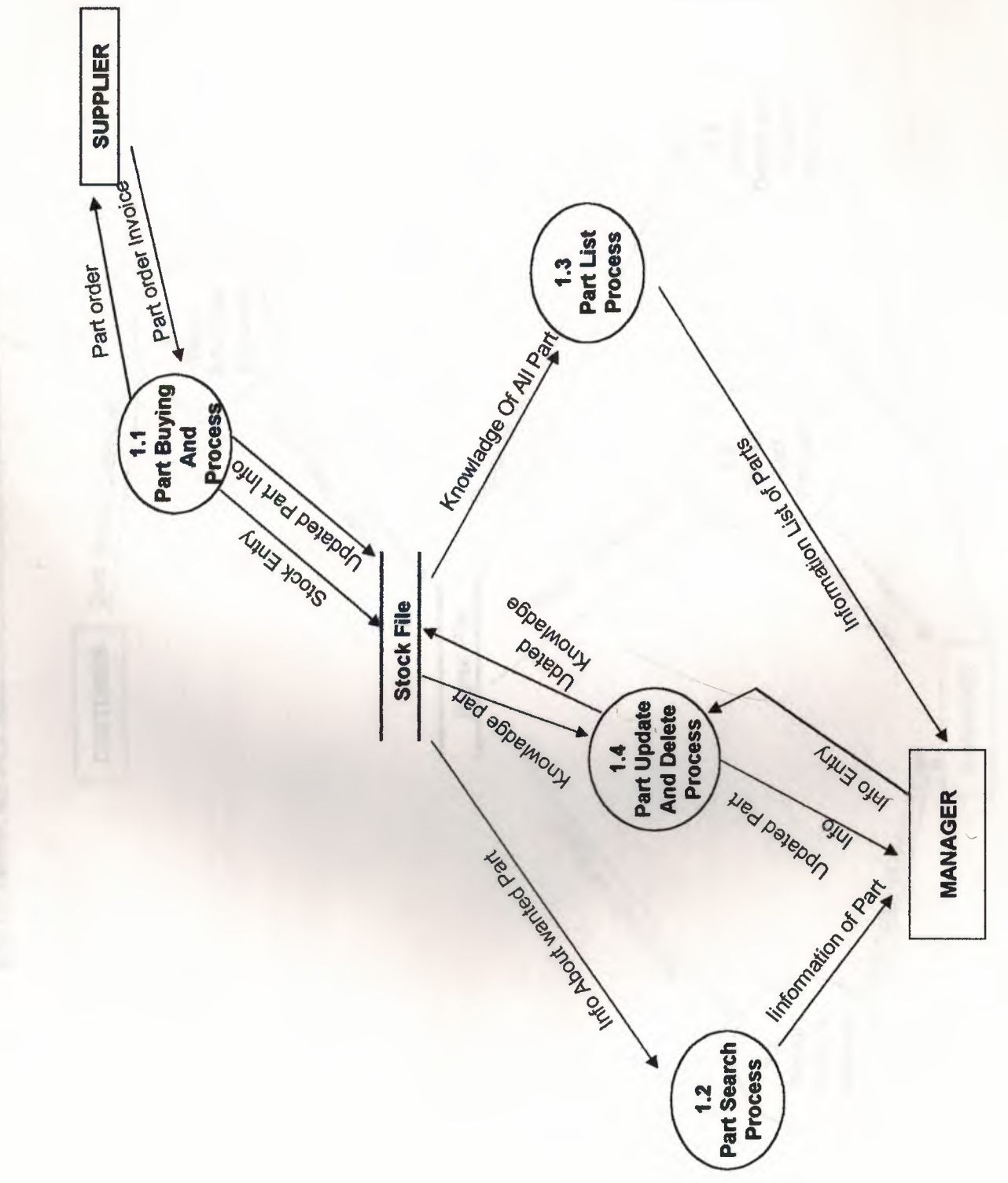

DETAILED DFD FOR STOCK PROCESS (1)

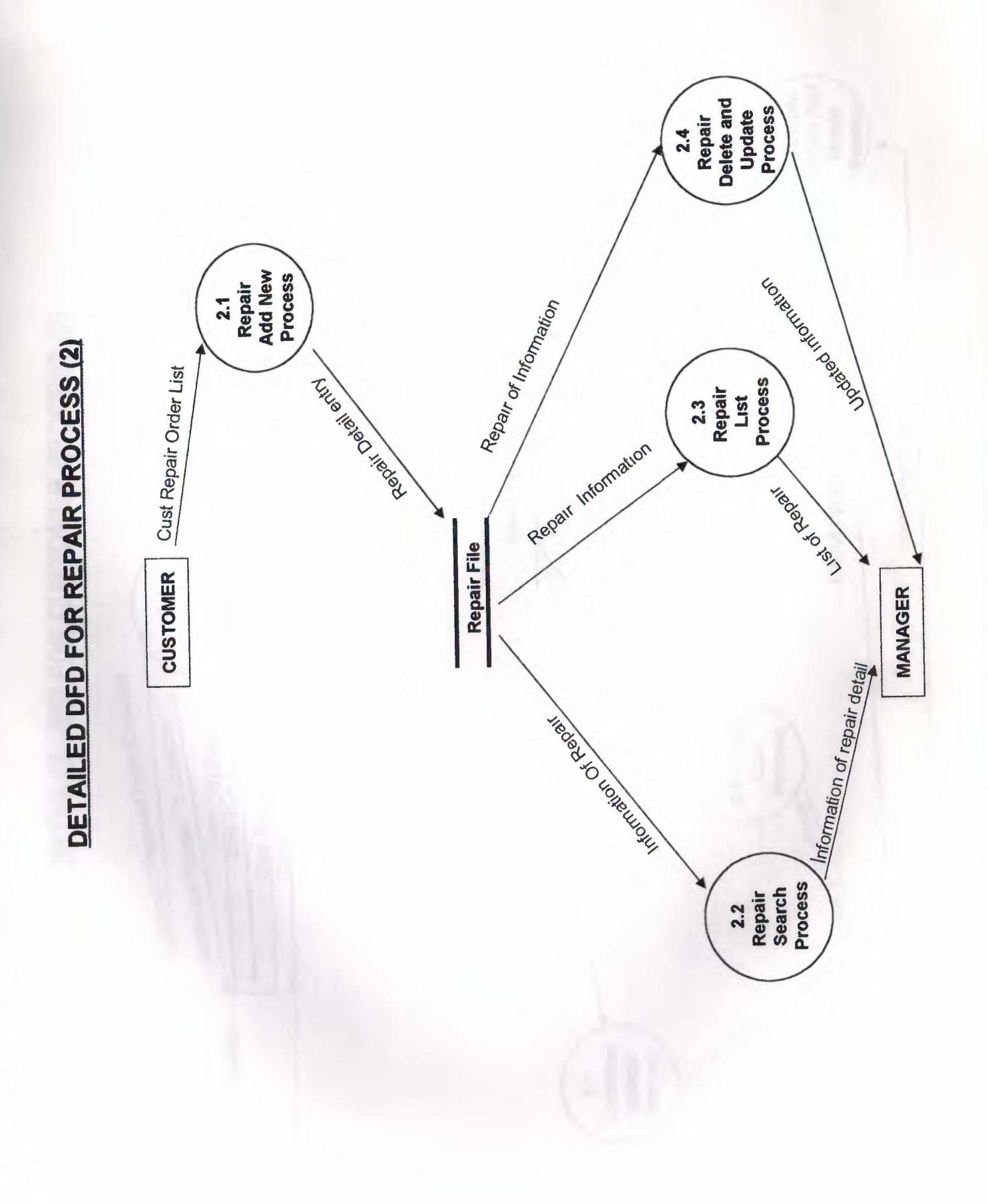

 $\overline{1}$ 

 $\beta$ 

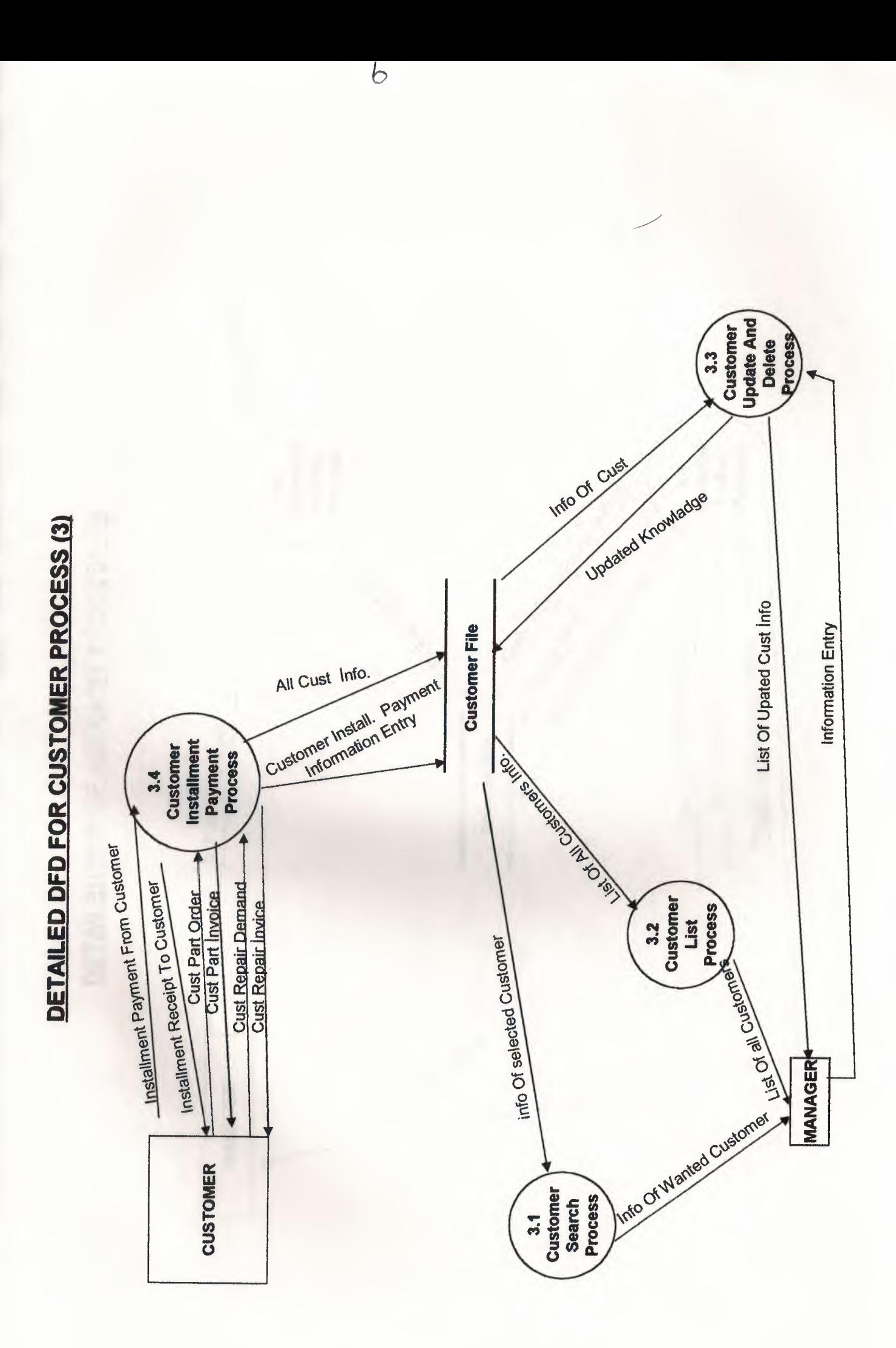

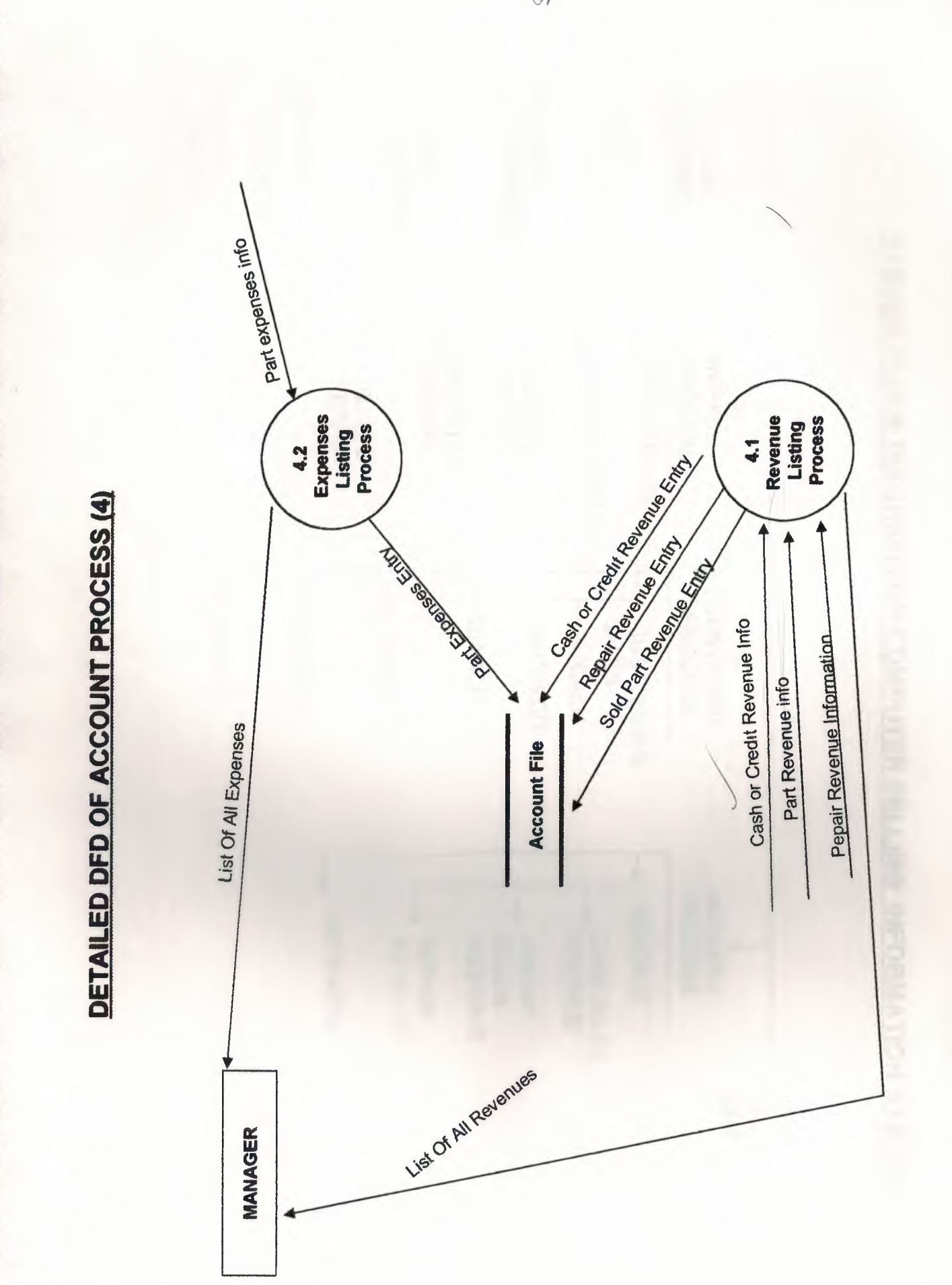

 $U$ 

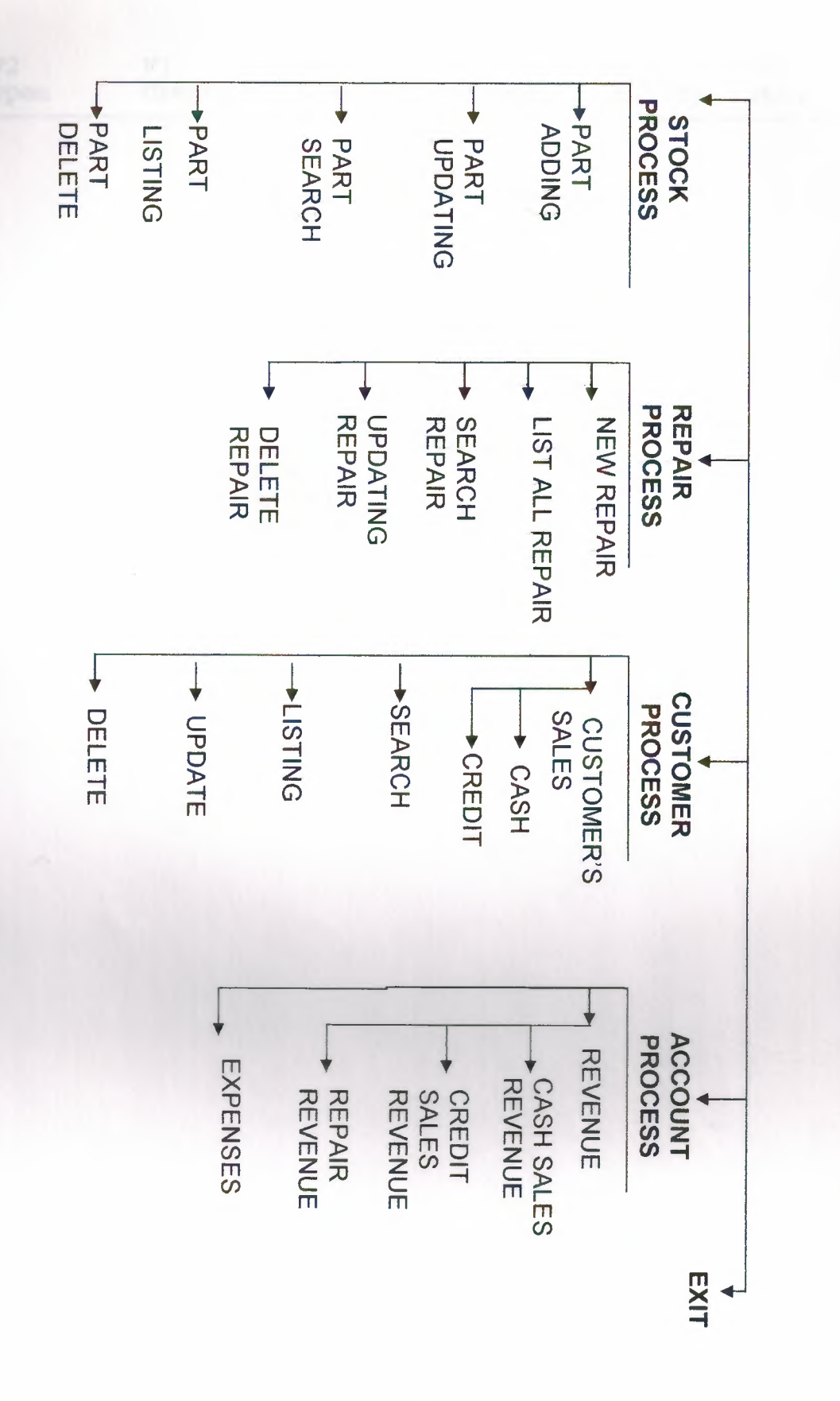

SYSTEM BLOCK DIAGRAM FOR COMPUTER SELLING INFORMATION SYSTEM

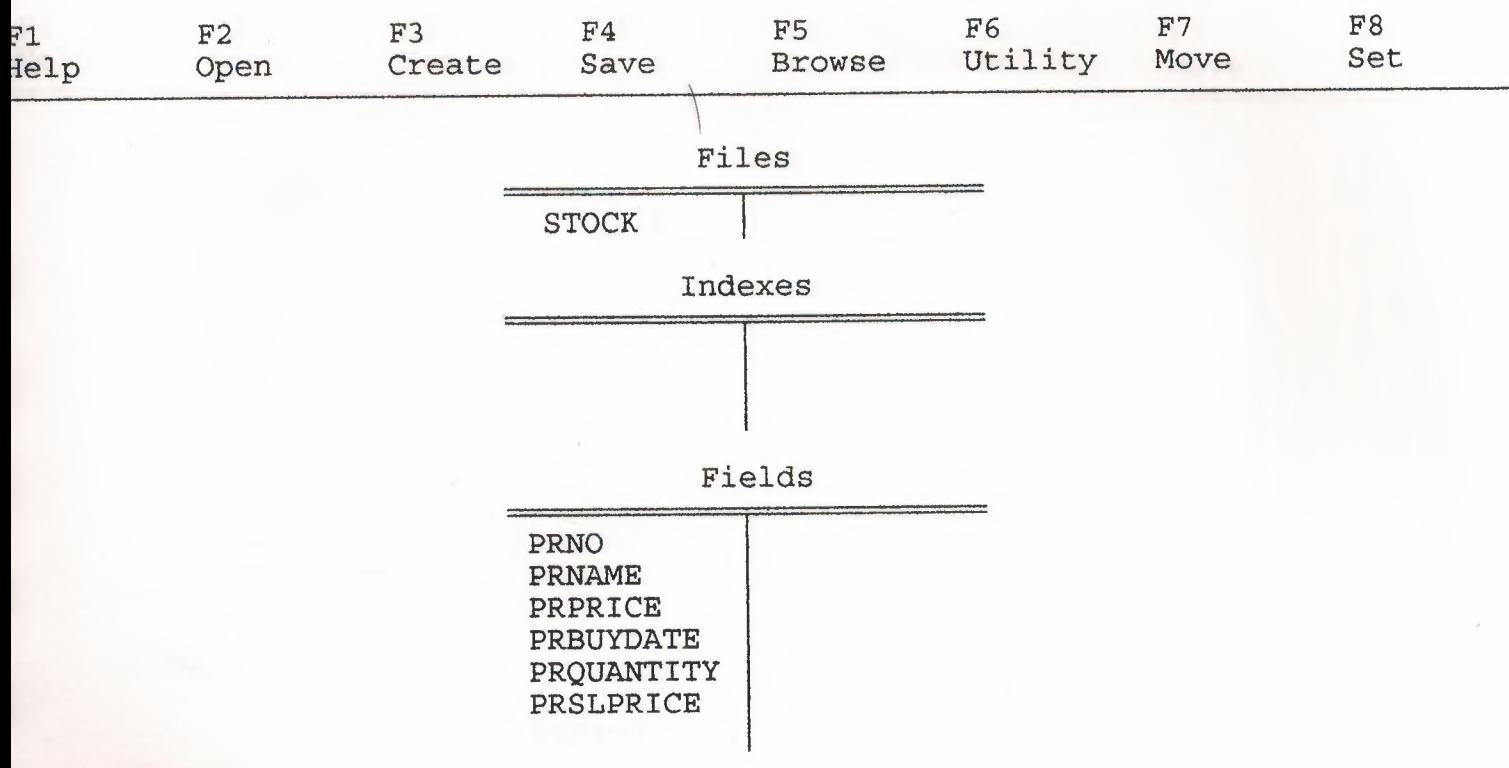

 $\overline{12}$ 

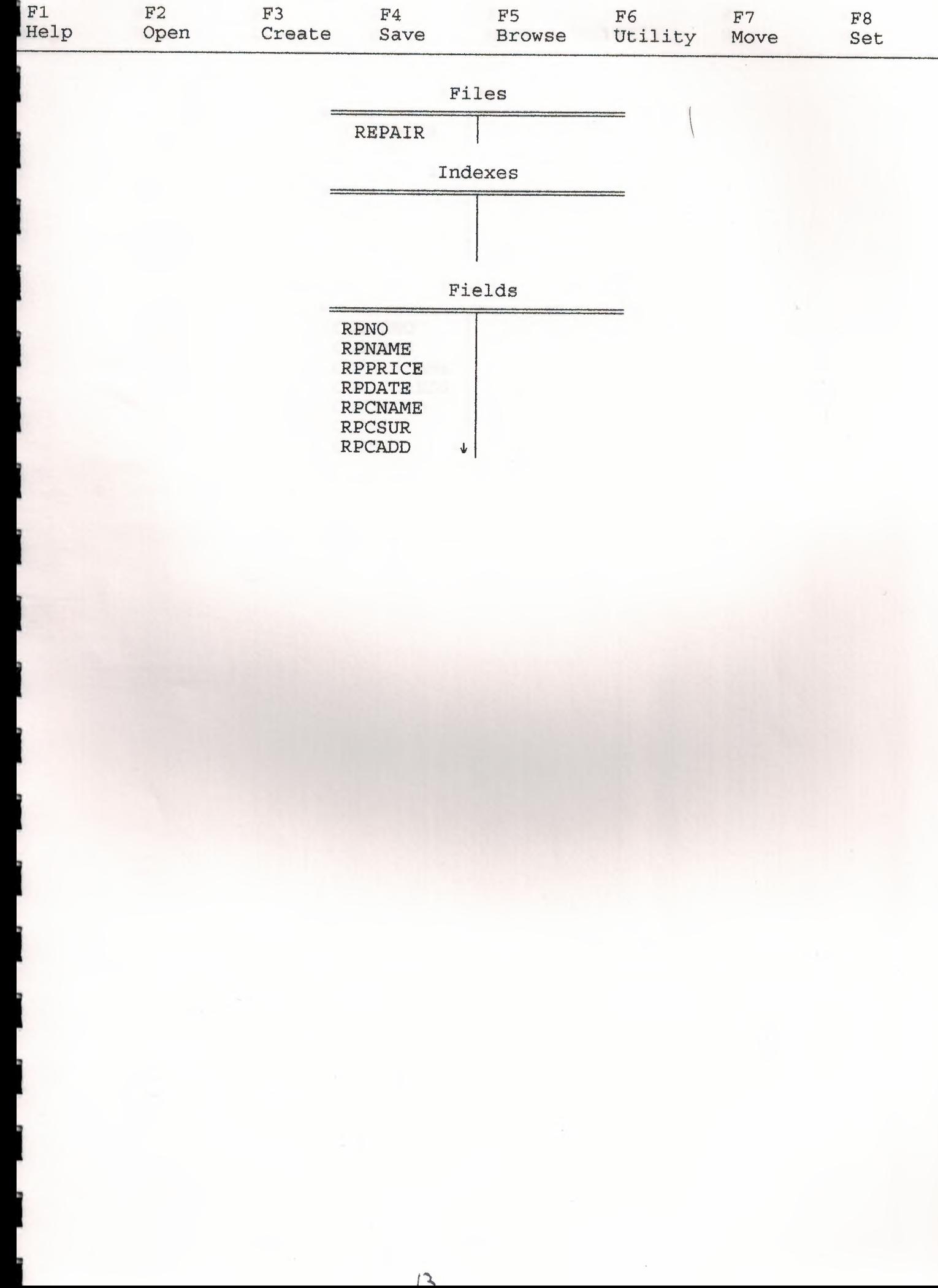

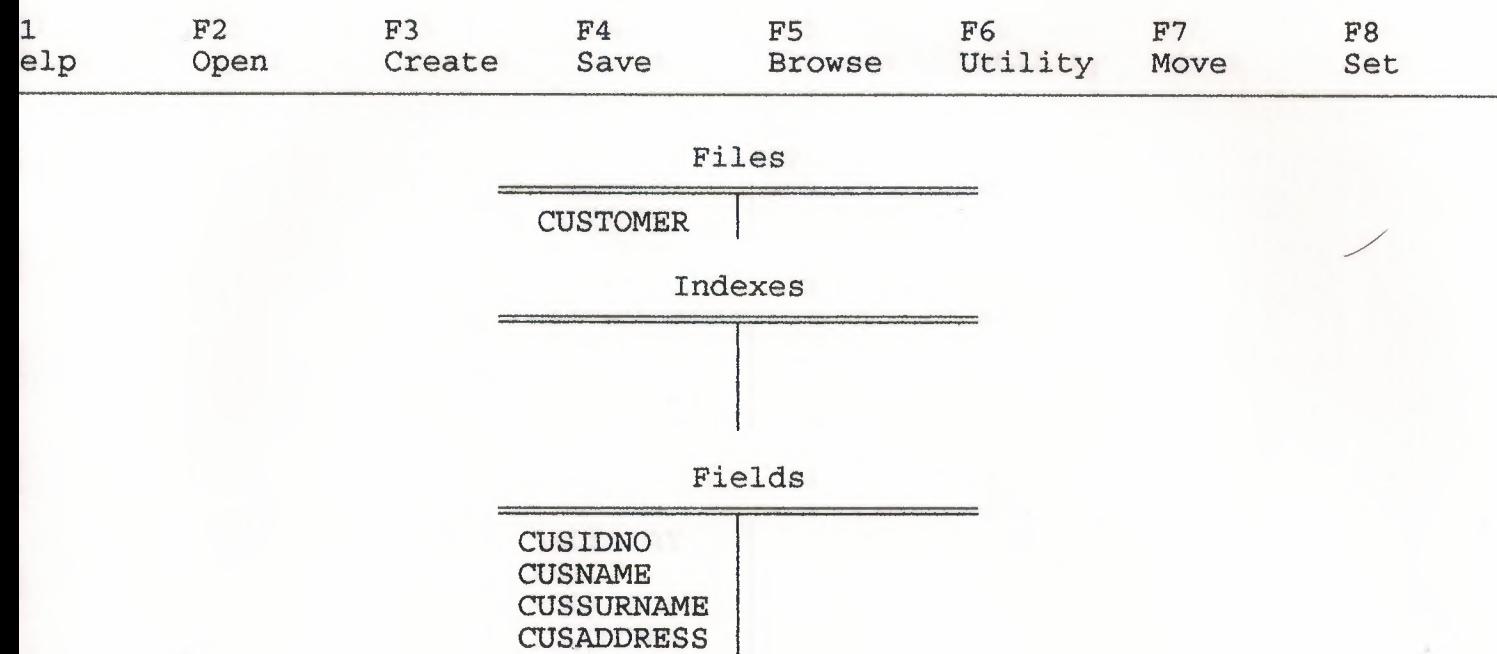

 $\downarrow$ 

CUSTELNO<br>CUSNO

CUSEXP

 $\overline{\phantom{a}}$ 

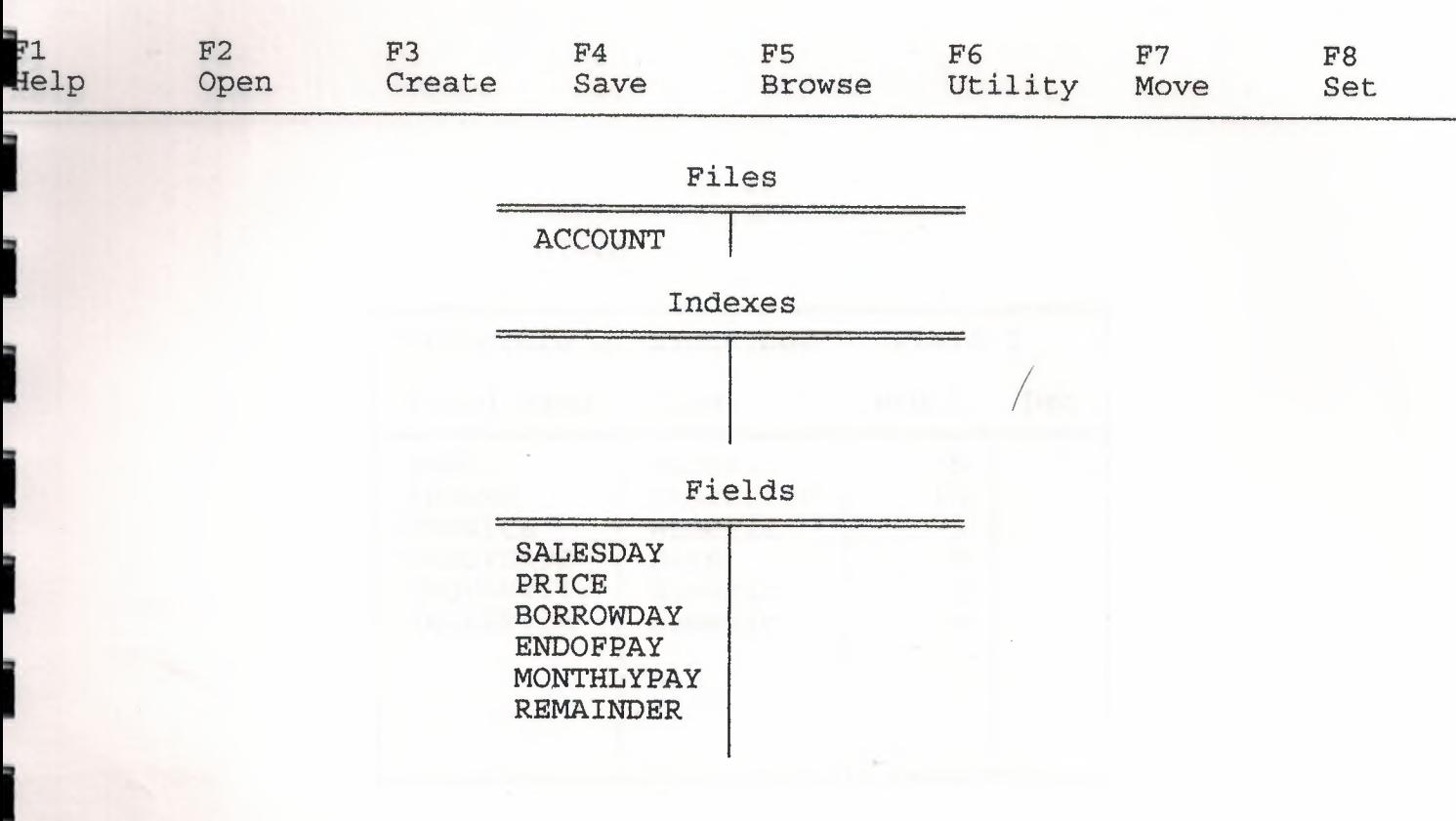

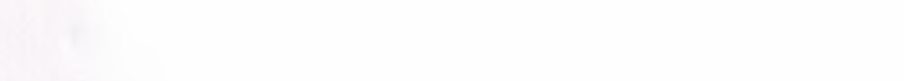

I

i

i

I

I

I

**i** 

**i** 

**i** 

**i** 

**i** 

**i** 

**i** 

**i** 

I

**i** 

F6

F8 Set

/

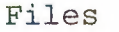

STOCK

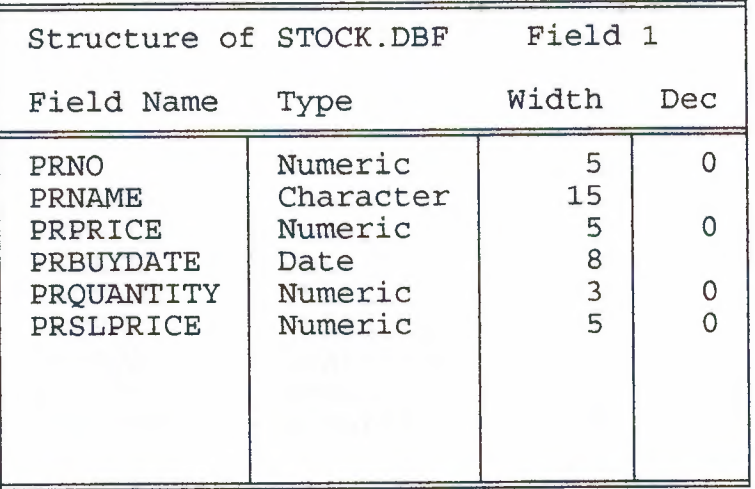

F2

F6

F8 Set

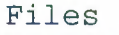

REPAIR

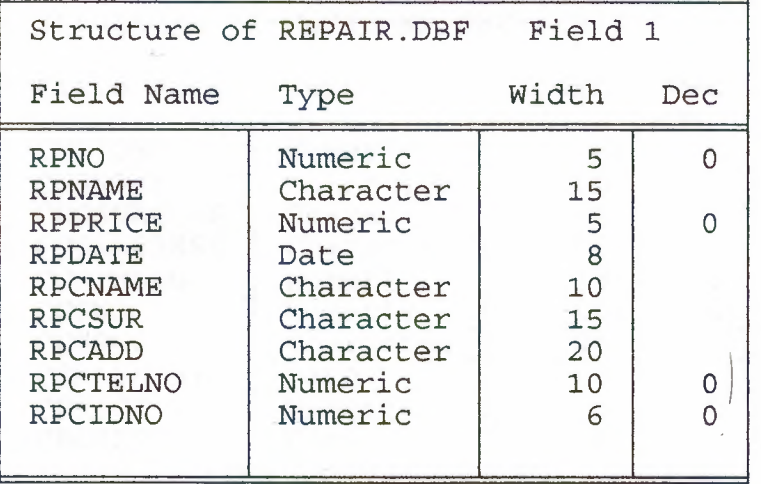

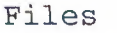

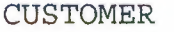

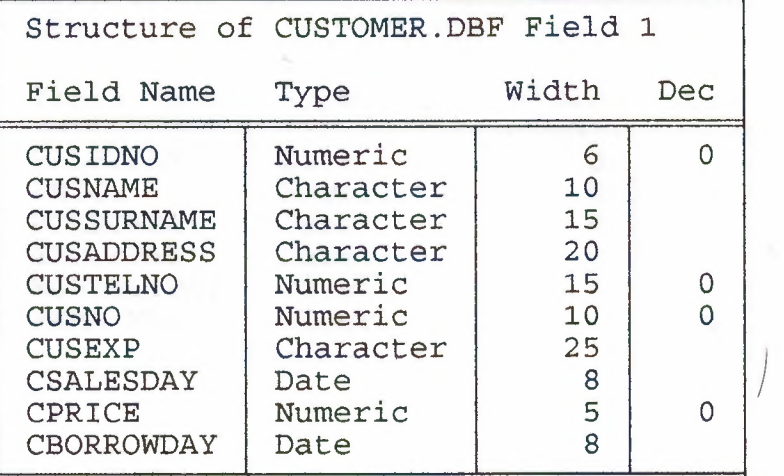

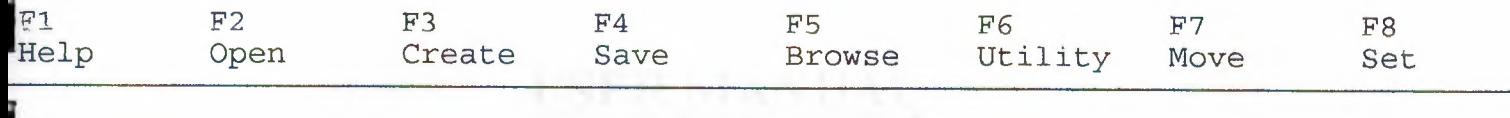

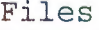

**ACCOUNT** 

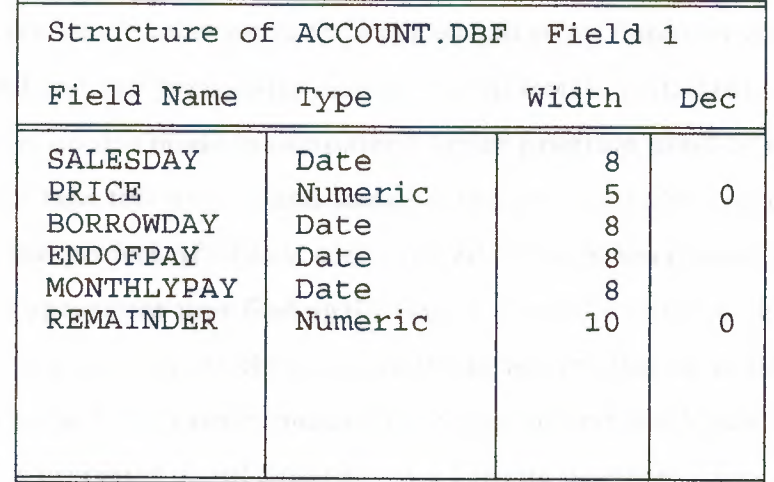

#### **USER MANUAL**

First of all user have clipper program setup. Take the first floppy disk or cd to computer and open look inside the floppy or cd and double click setup.Computer start install setup and a few times later computer want second setup floppy or cd and take in the computer second one and press enter continue setup install. Install this set up in computer and restart ms dos mode to computer.Clipper program must be work ms dos mode.After that user take this project and install in the computer.First user change directory and find this project.After that user copy all of the project documentation in to clipper.After this operations user find again clipper directory and run the program. The most important when the user run the program must be write first CL and after program name.CL means is compile the program and check after this operations haven't a problems about program user rewrite program name ans run the program. This program in the harddisc of the computer take 9,09 MB.

When the run program user first of all see enter password screen.User entered the password and press enter if password is wrong see the "Wrong password try again" screen.If password is true user see the MainMenii screen.After that user choose any operations.

#### OPERATiONS;

In the organizations user if you want to register part buying information choose 1st in to main menu and see other submenu.This is include about stock process and if user choose first one see the part registration operations.Give the neccessary information and endof, programs ask the user "do you want to continue".lf user press "y" see the new registration screen or press "n" back to the stock menu.User selected 2nd part and give the parts name see the list of parts on the screen and if continue press any key and see end of the list on screen and programs back to stock menu.User selected 3th part see the enter part name screen and give the part name program show all neccessary information to given part and ask do you want to delete this information. If press " $v$ " deleted selected part information.If press"n" program back stock menu. If user selected 4th selected update part. See the enter pat name on the screen and give the part name see neccessary information and if you want change update give new information and endof programs ask "do you want to continue".lf press "y" program back to begin of update of part or press "n" back to stock menu.If user selected 5th section see the screen

*::!.)* 

"enter the wanted part name" and give name user see the screen wanted part information and a few mmutes program back to stock menu.If enter the stock menu and dont want to use this menu press 6th and back mainmenu.

When the use selected 2nd part in the main menu to see repair menu.first part of the repair menu section entered new repair registration.Enter neccessarry information about repair part. If you selected 2nd see the list of about repair service information.f user selected 3rd see the search wanted repair service screen and give the wanted repair information and see the wanted other information.User selected 4th section in repair menu see the update service on screen and if you want update some repair service give the wanted repair name and change updated register new informations. User selected 5th section in the repair service see the enter wanted repair screen and give the wanted repair name and see the other information and programs ask do you want to delete.if yes programs delete informations.If no programs back the begin of part 5th.End of the all parts programs ask "Do you want to contmue " IF press "y" program back to begin selected part or if "n" programs back main menu.

When the user selected 3th part see the customer menu.If selected 1st part see other menu is sales menu.If selected 1st part make cash sales registration and endof ,program ask do you want to continue.If press "y" back to begin of cash sales program otherwise "n" back to sales menu.In the sales menu if selected 2nd part make credit sales registration and end of ,registration programs ask "do you want to continue".lf press "y" back to begin of credit sales programs otherwise press "n" back to sales menu. I n the customer menu selected 2nd part see the all customers information on the screen and the end of back to the customer menu.If seleceted 3th part on the customer menu see the screen update service.Give the wanted customer idno and change the information of customer and the endof programs ask do you want to continue.If prees "y" programs back to begin of update service otherwise press "n" back to customer menu.If user selected 4th section on the customer menu see the screen update service.If you want update some information about customer give wanted customer id no and change update information.Endof the programs ask do you want to continue.If press "y" programs back to begin of update service otherwise press "n" programs back to customer menu

If user selected 5th part on the customer menu see the search wanted customer screen.If give the customer rd no see the wanted customer information and end of programs ask do you want to continue.If press "y" back to begin of programs otherwise press "n" back to customer menu.

When the user selected 4th part on the mainmenu see the account menu on the screen.In the account menu selected 1st part see revenue menu.In the revenue menu selected first part user see the cash sales revenue information on the screen and programs back to revenue menu.In the revenue menu user selected 2nd part see the all credit sales revenue information on the screen and programs back to revenue menu.If user selected 3th part in the revenue menu ,see the all information about repair revenue and programs back revenue menu.

In the account menu selected 2nd part user see the screen all expenditure information and programs back to account menu.

/

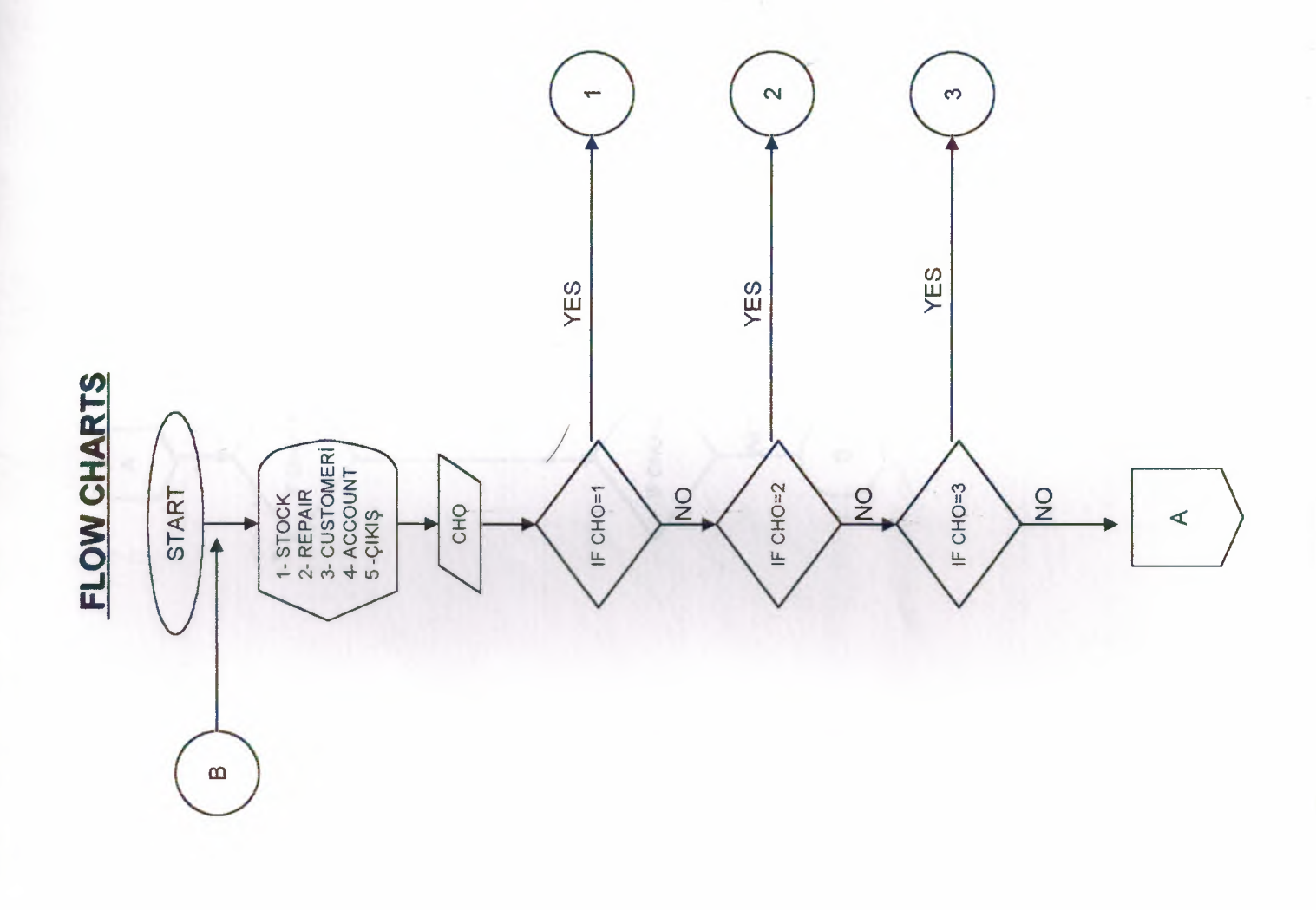

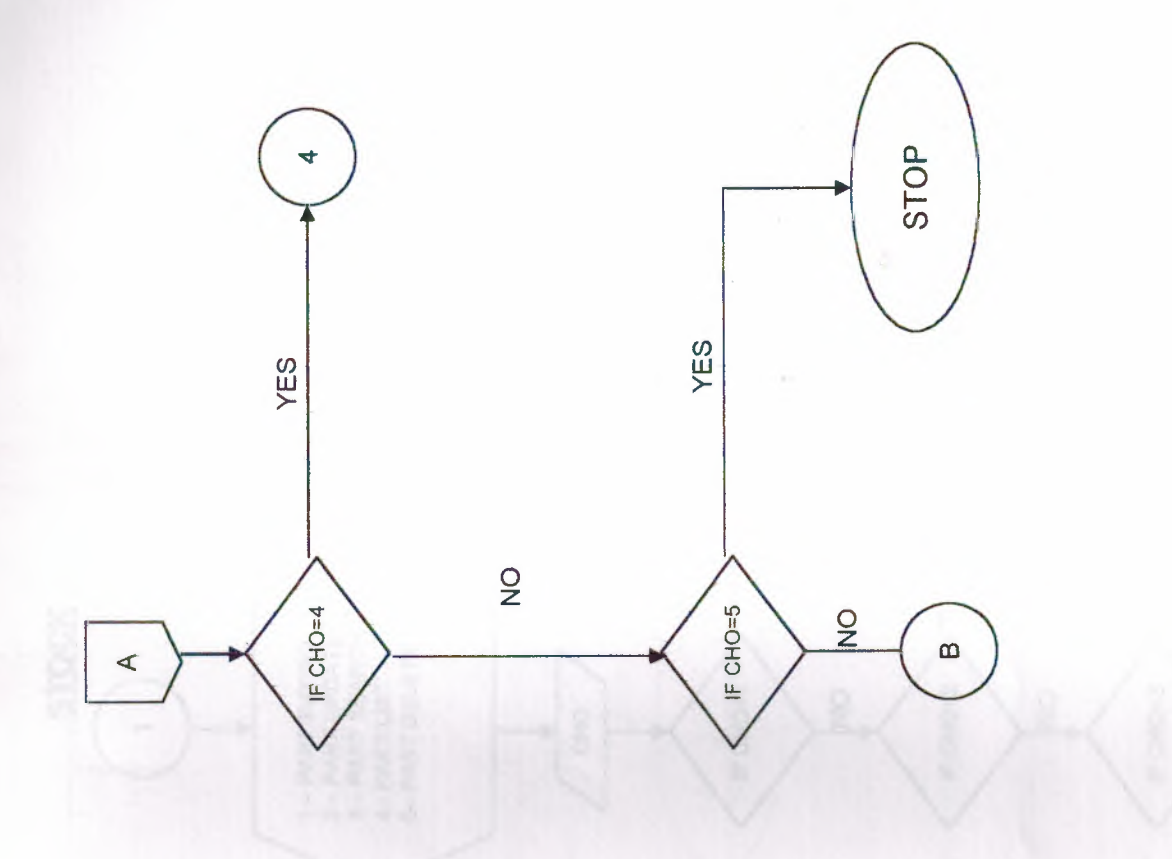

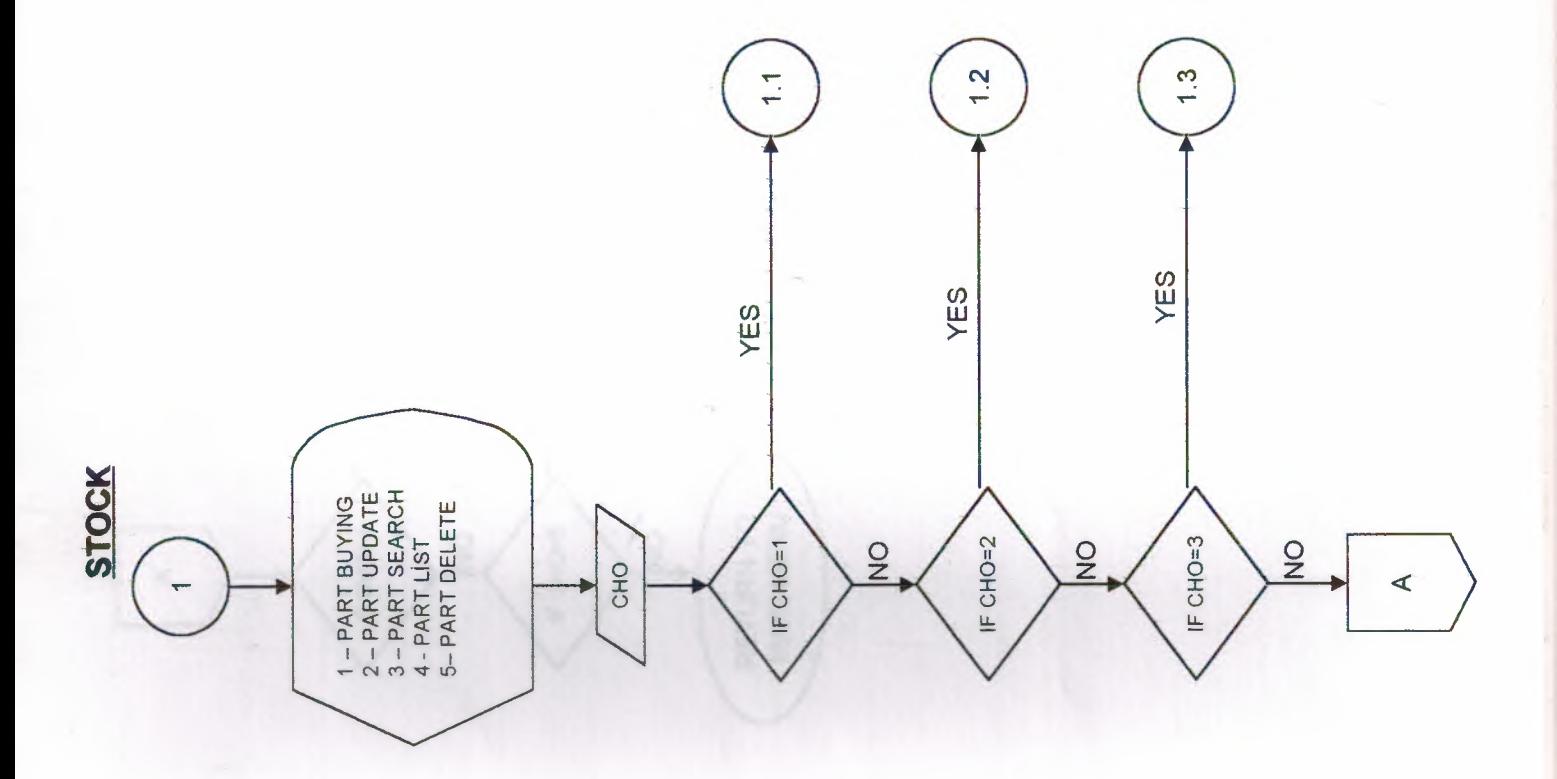

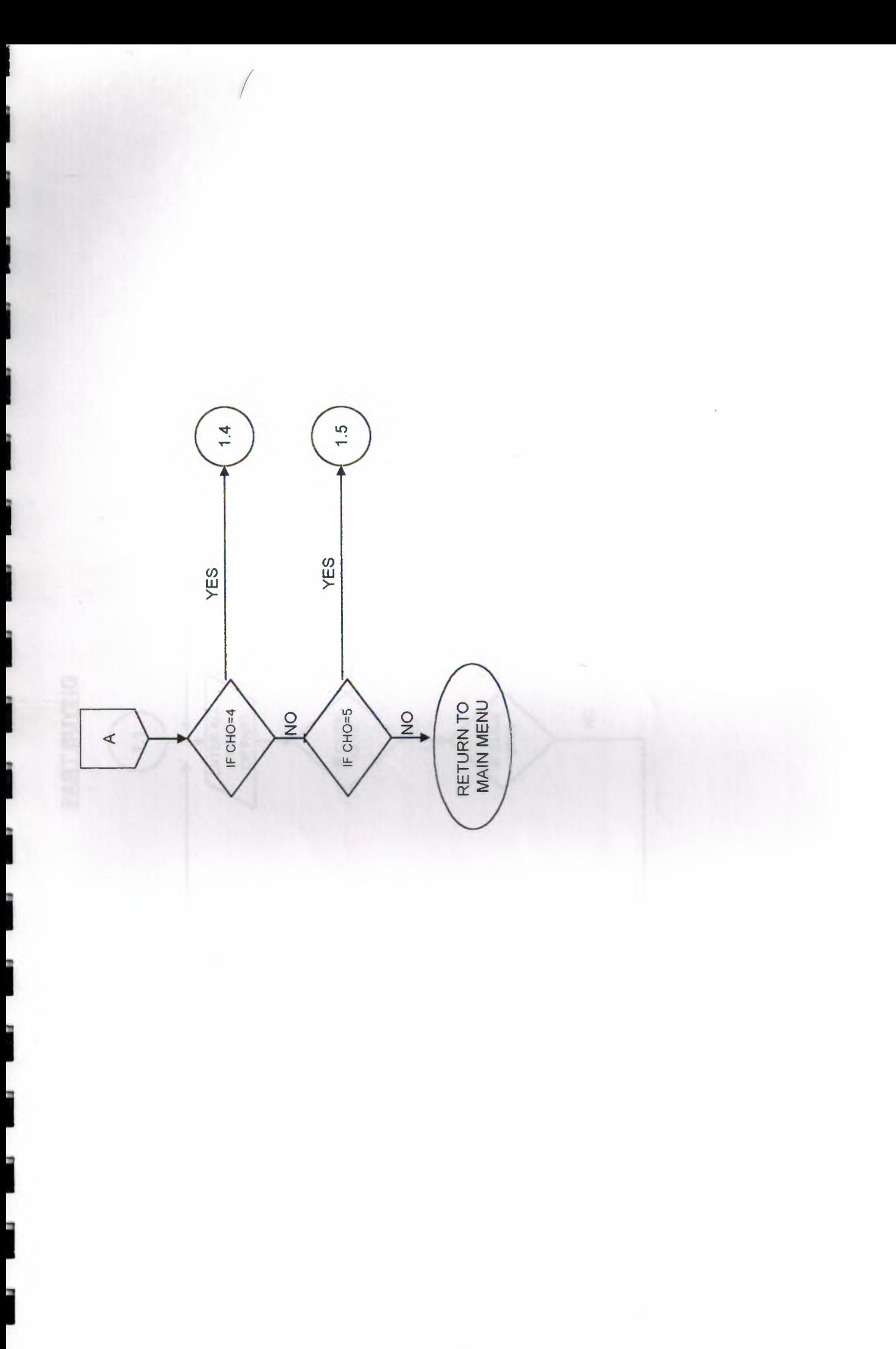

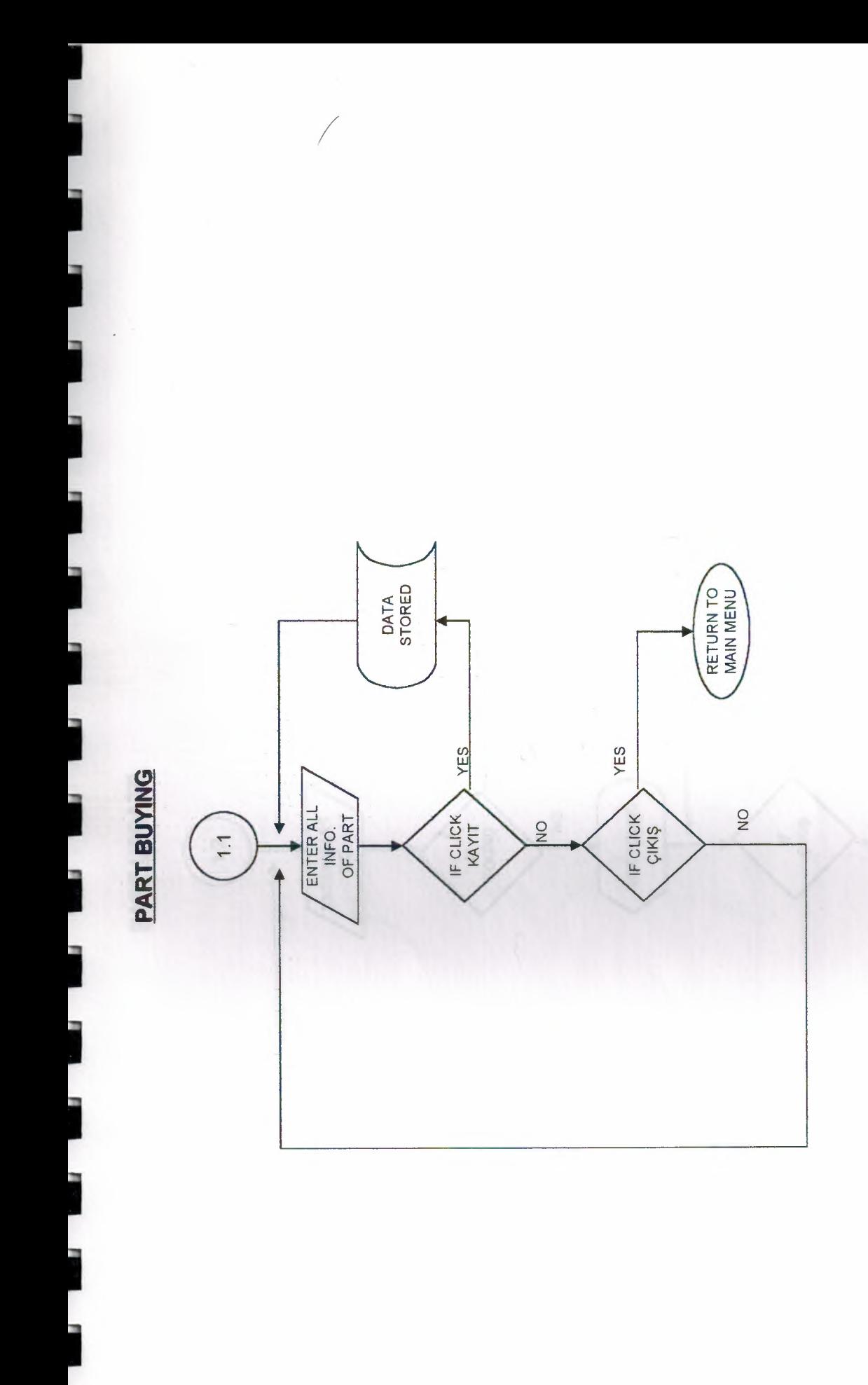

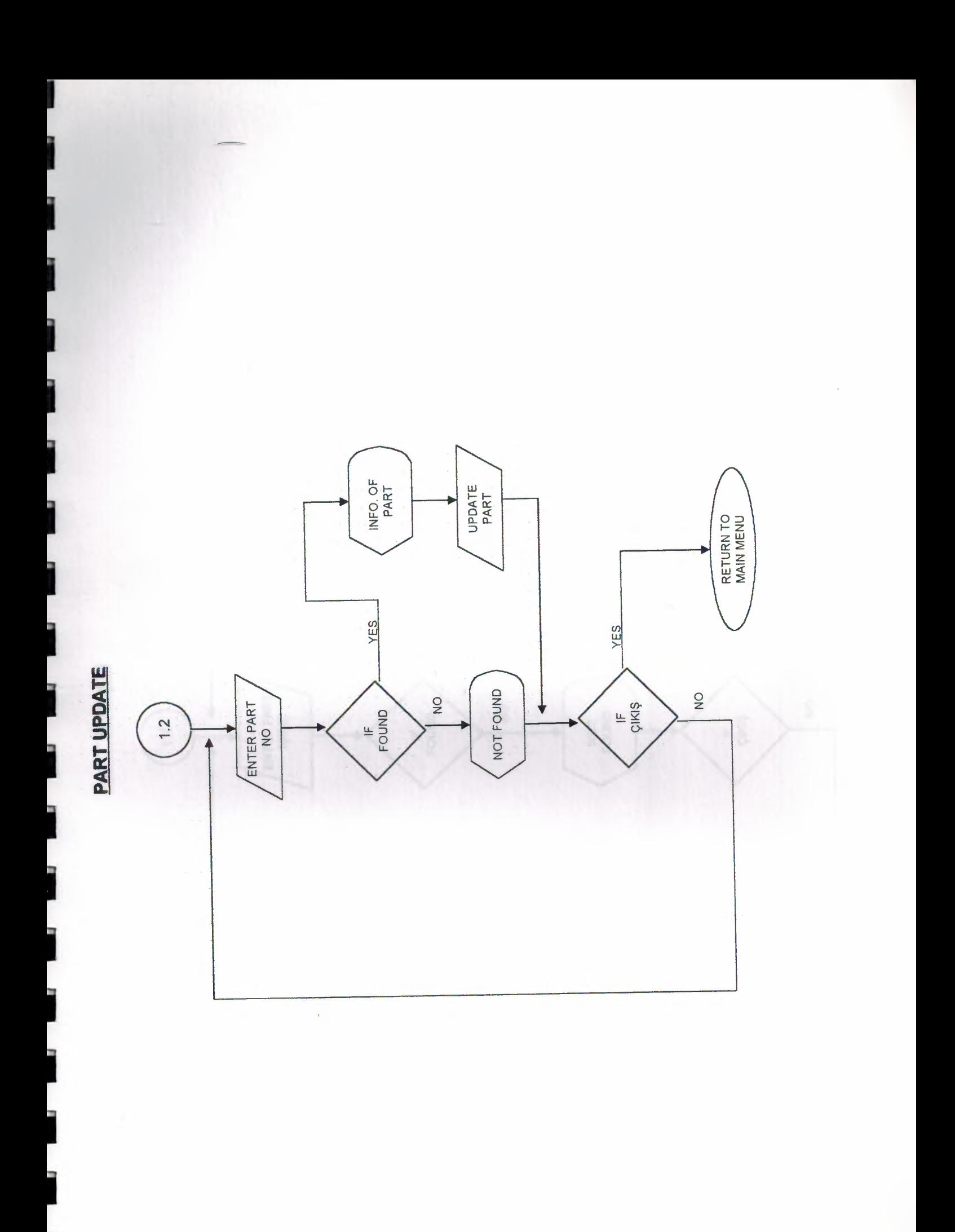

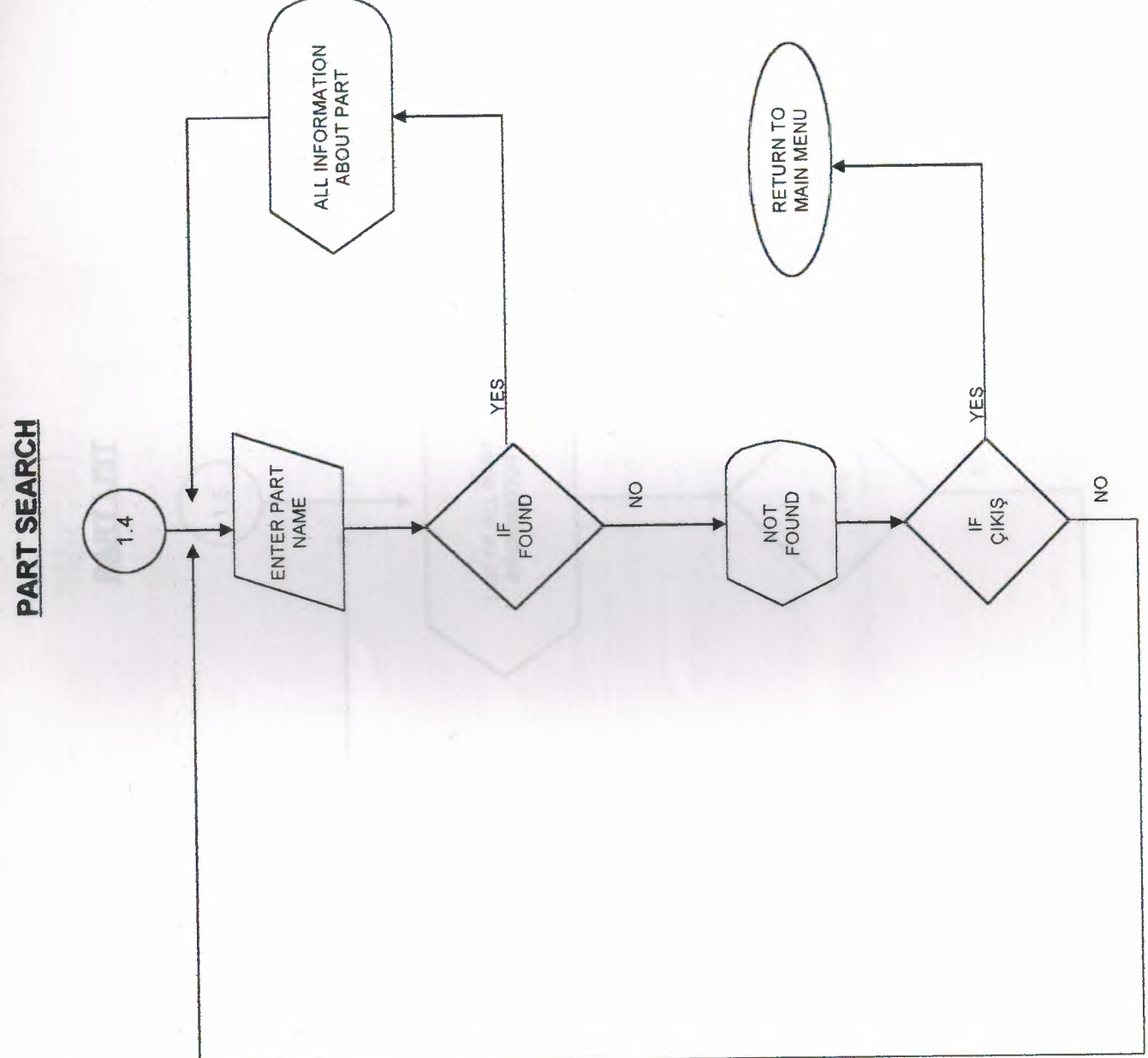

 $30<sup>°</sup>$ 

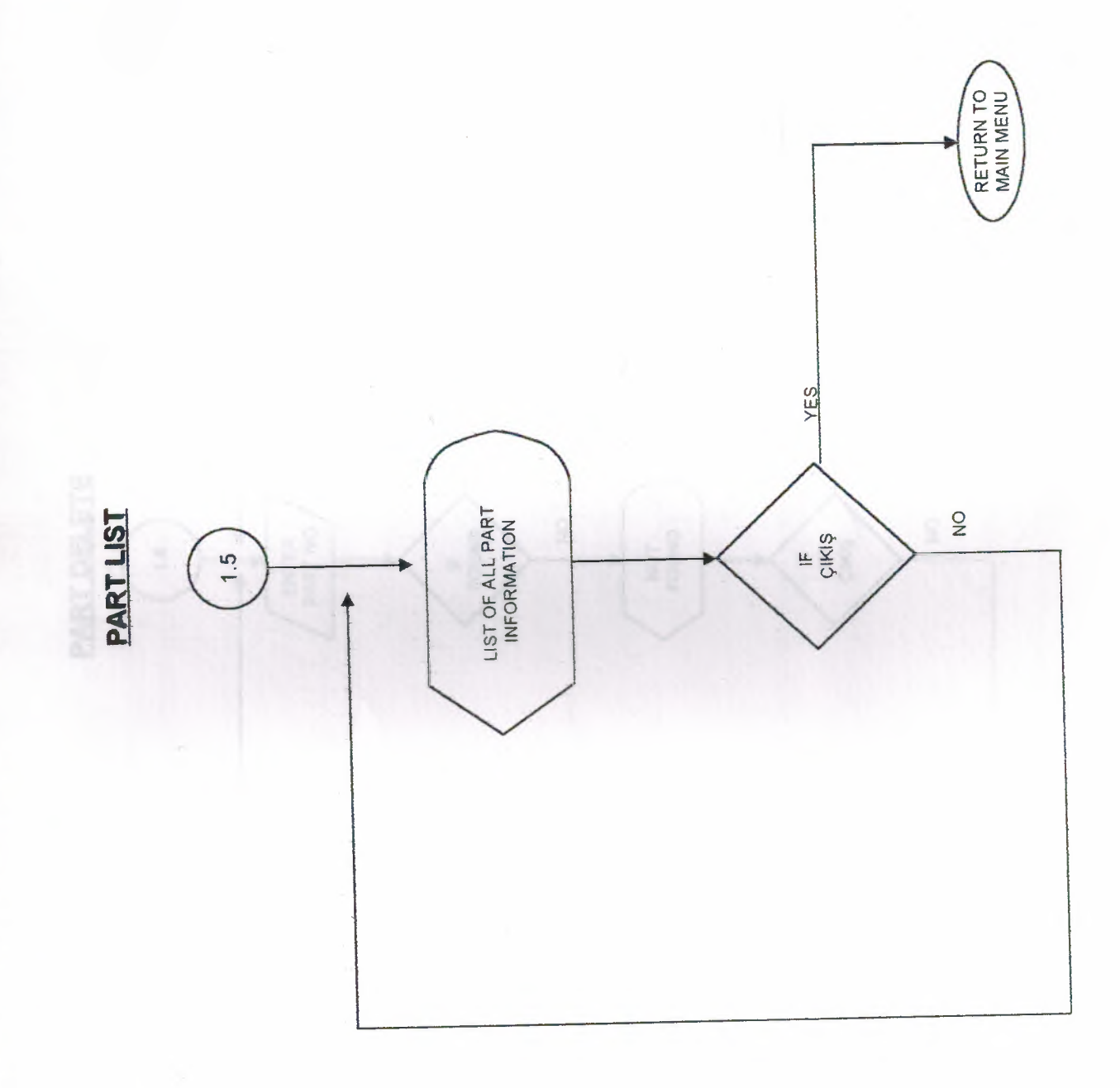

 $\overline{\mathcal{A}}$ 

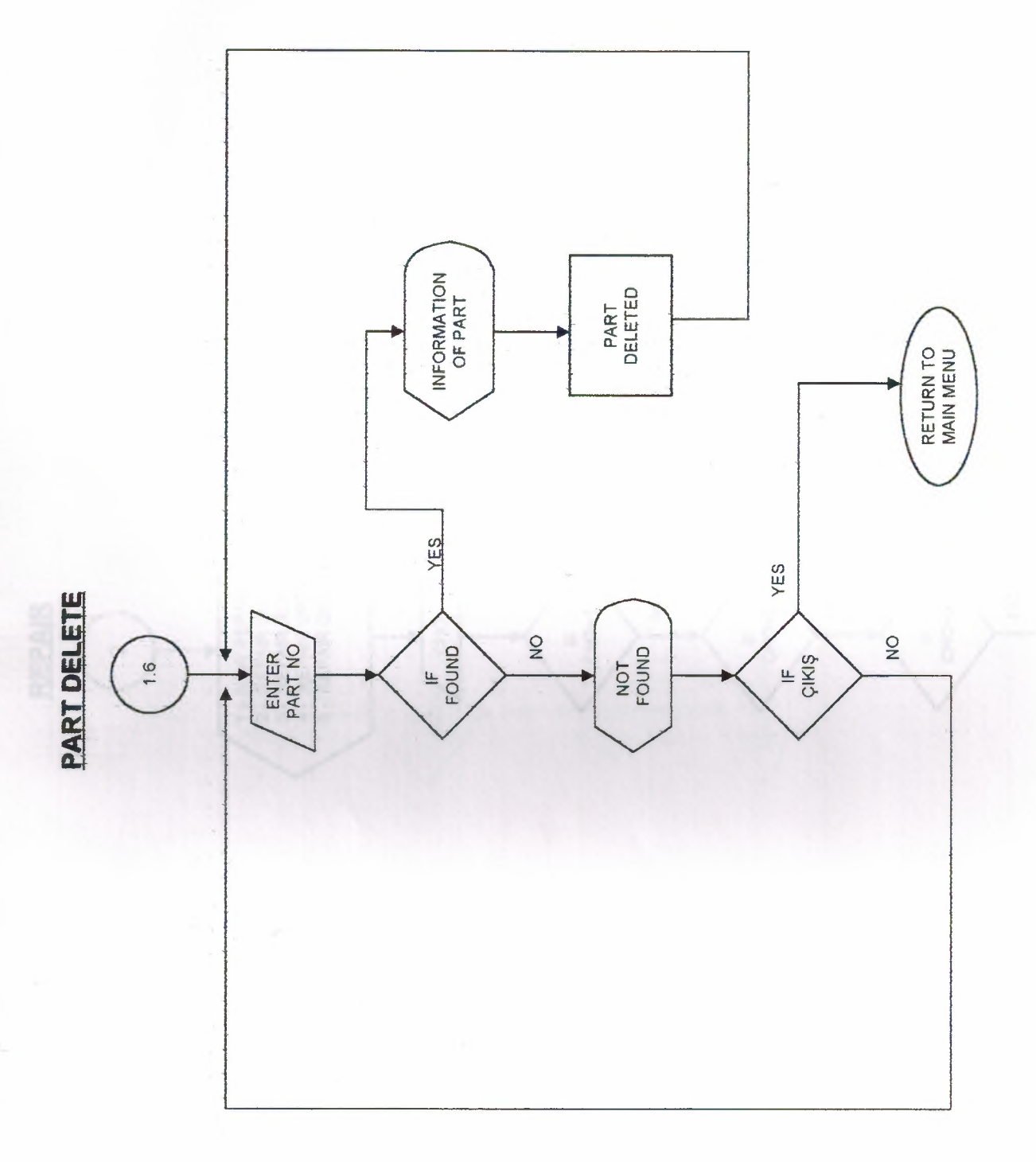

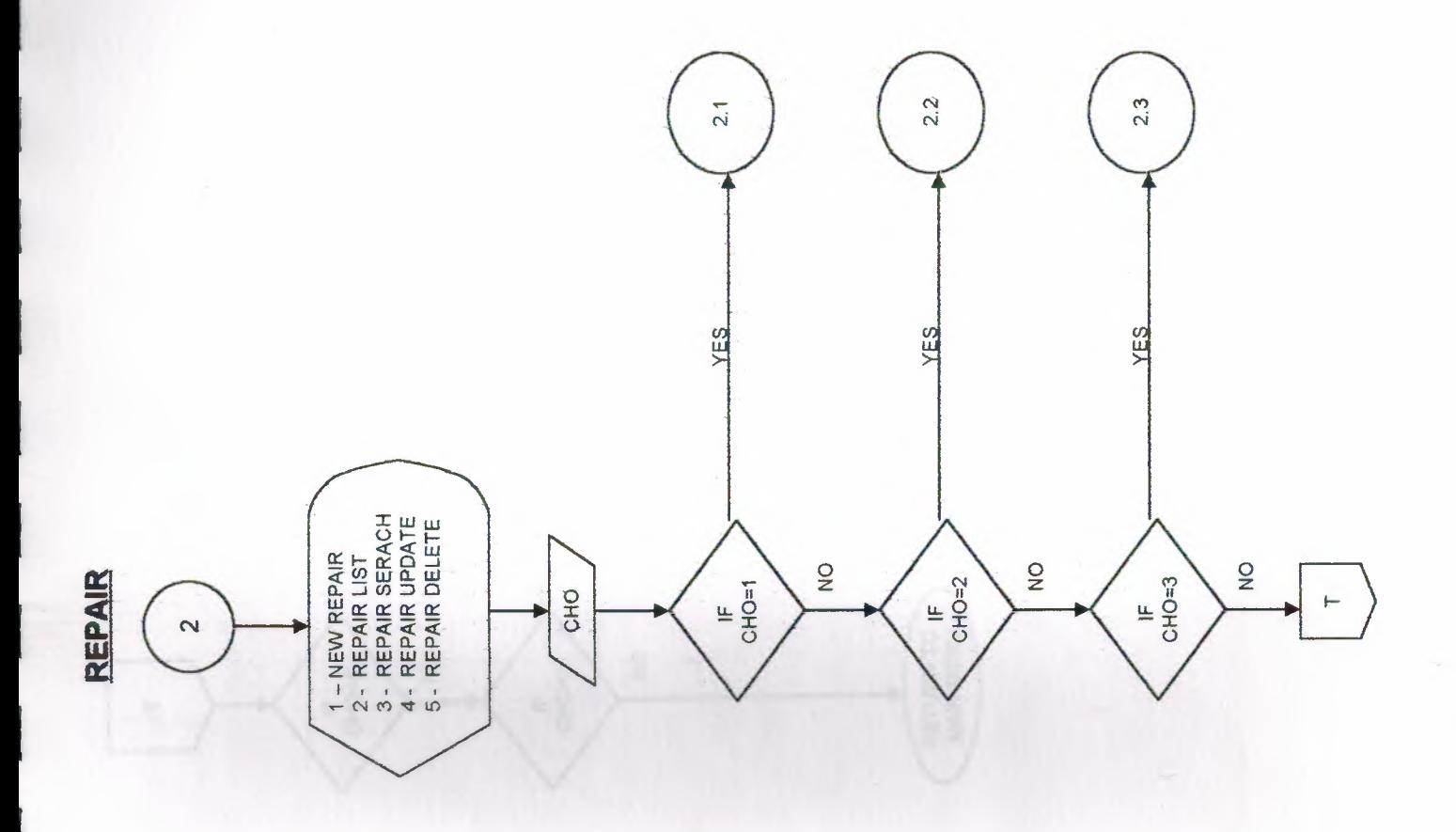

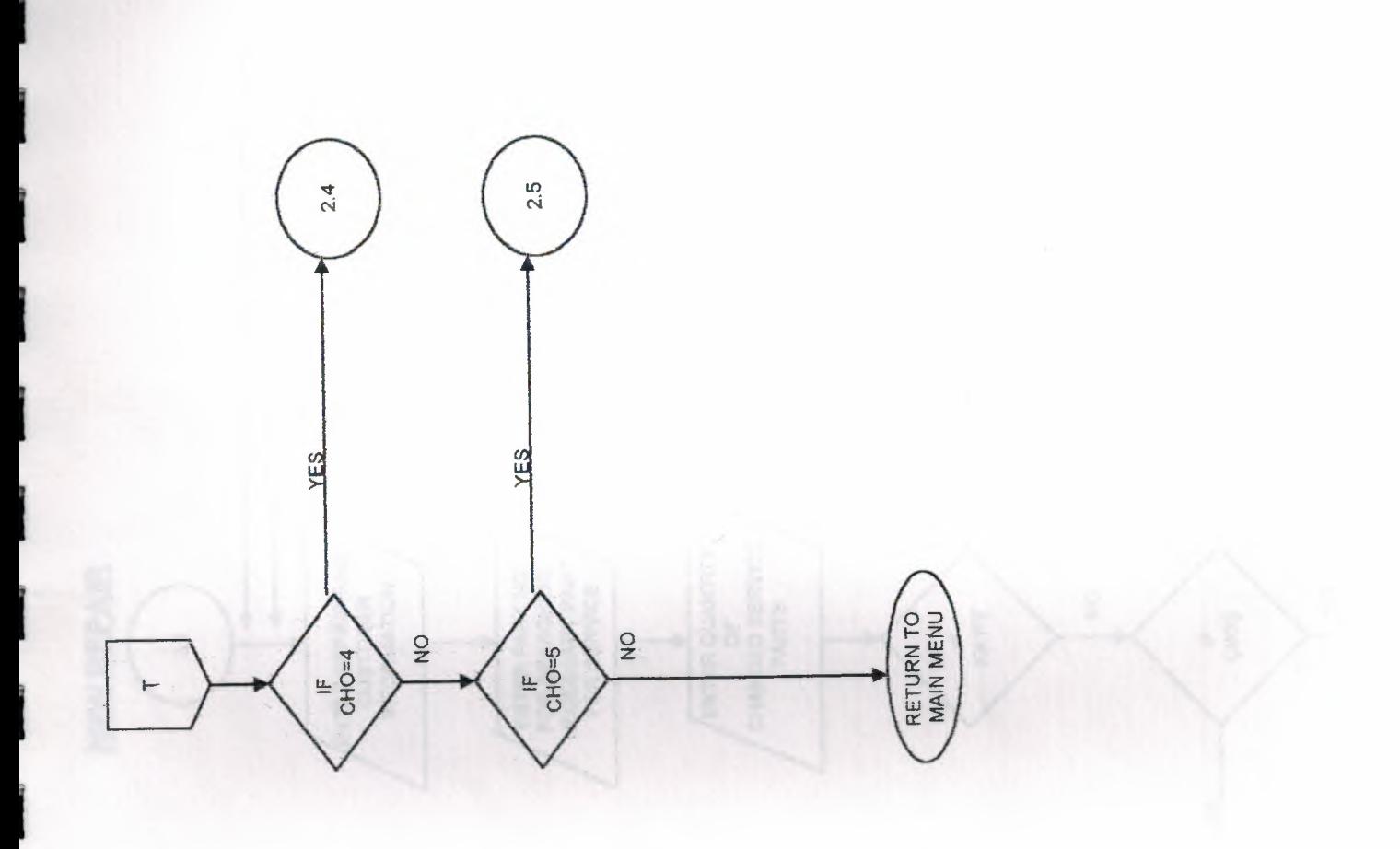

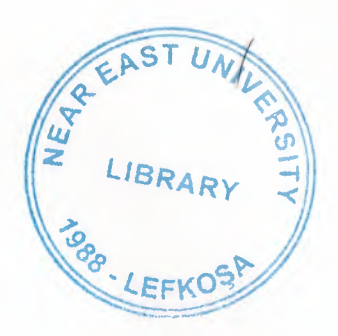

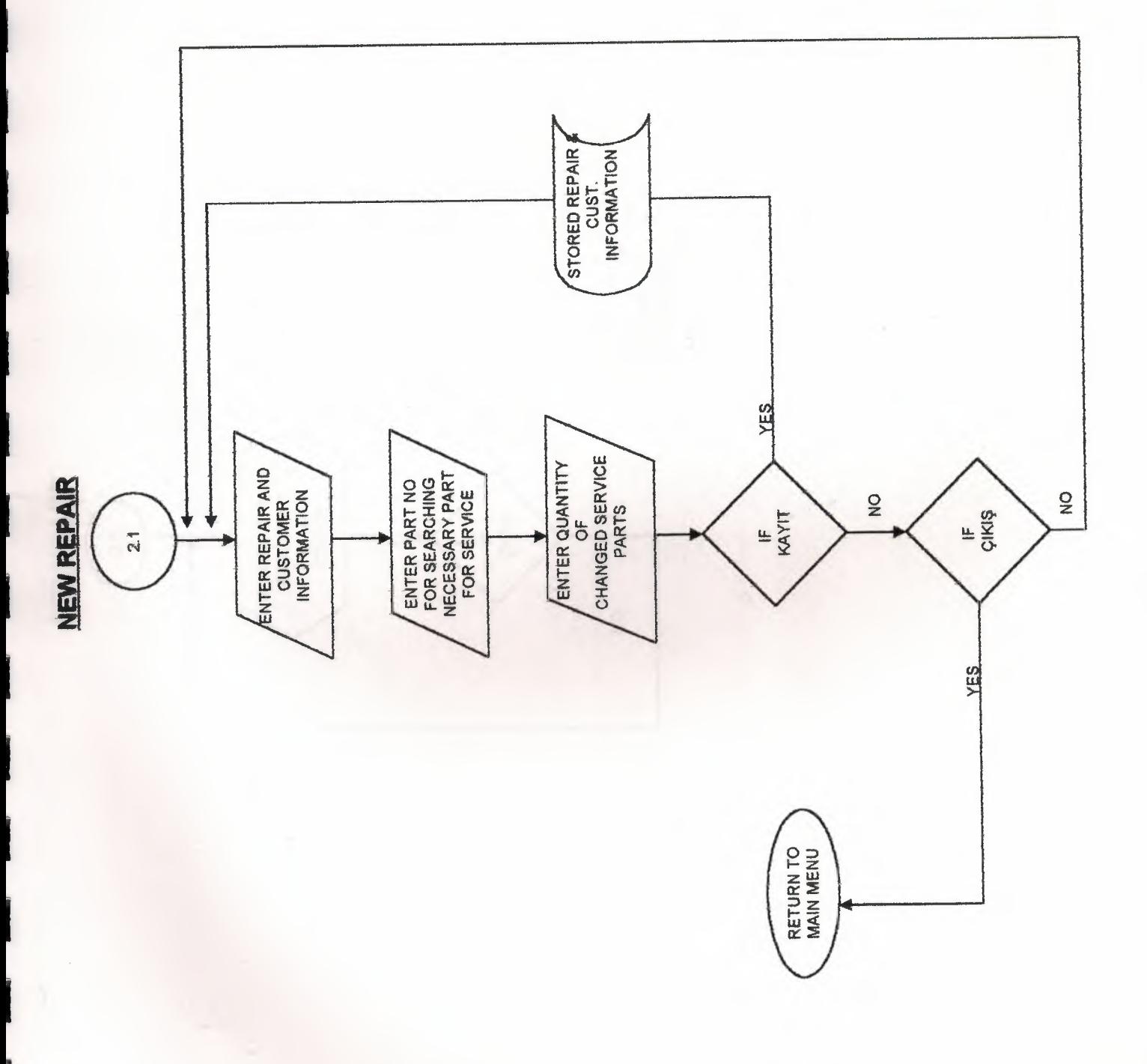
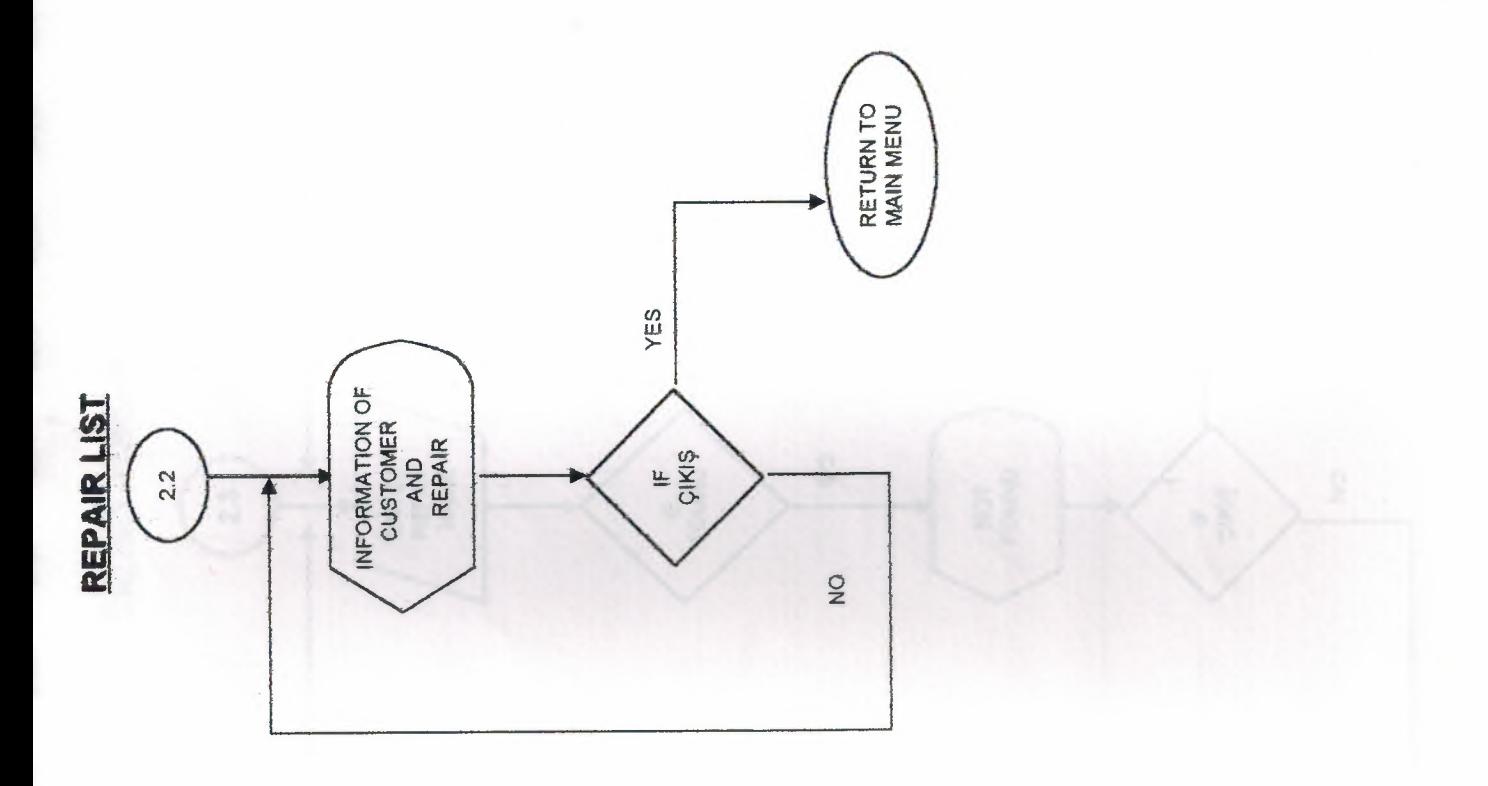

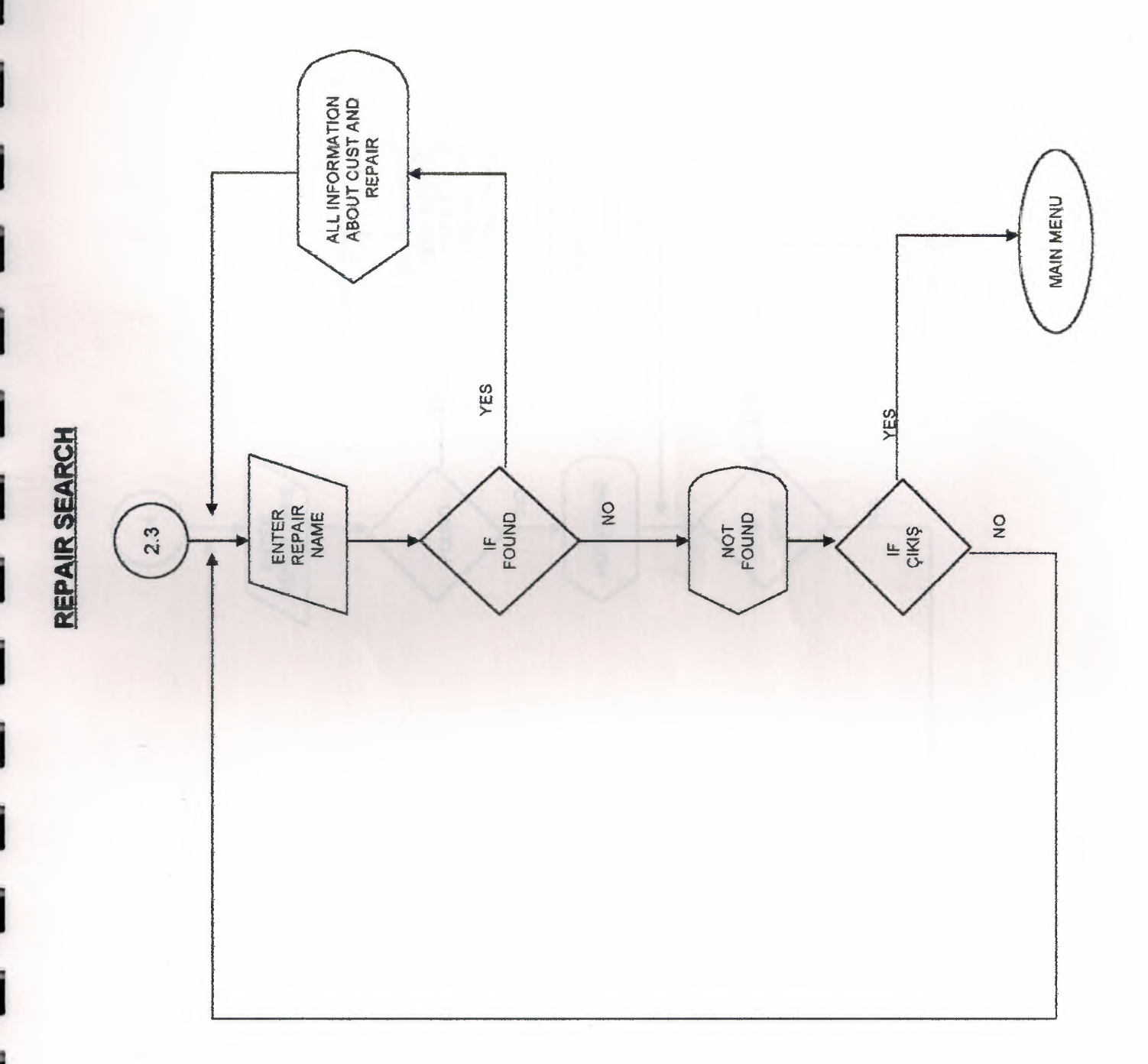

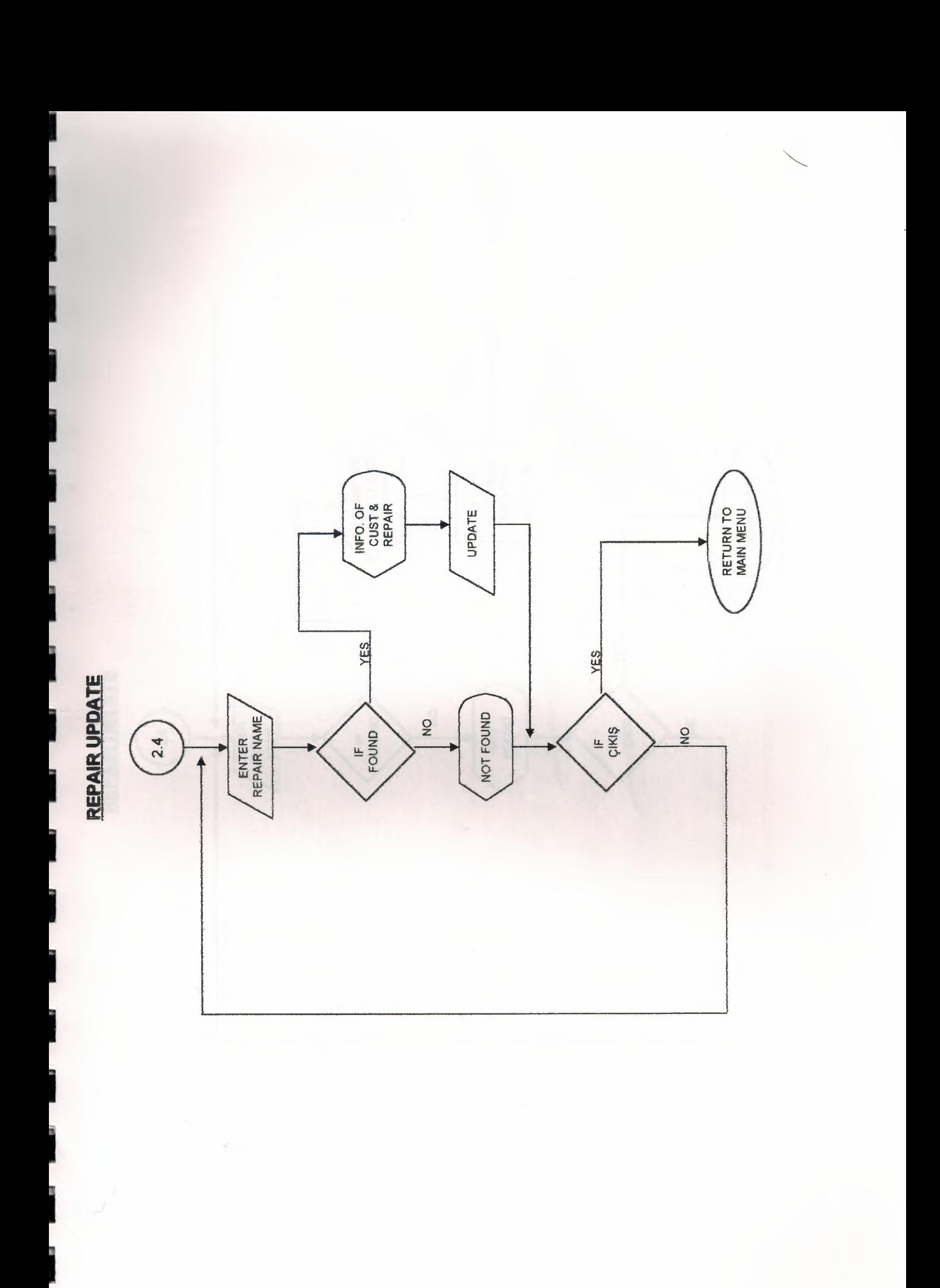

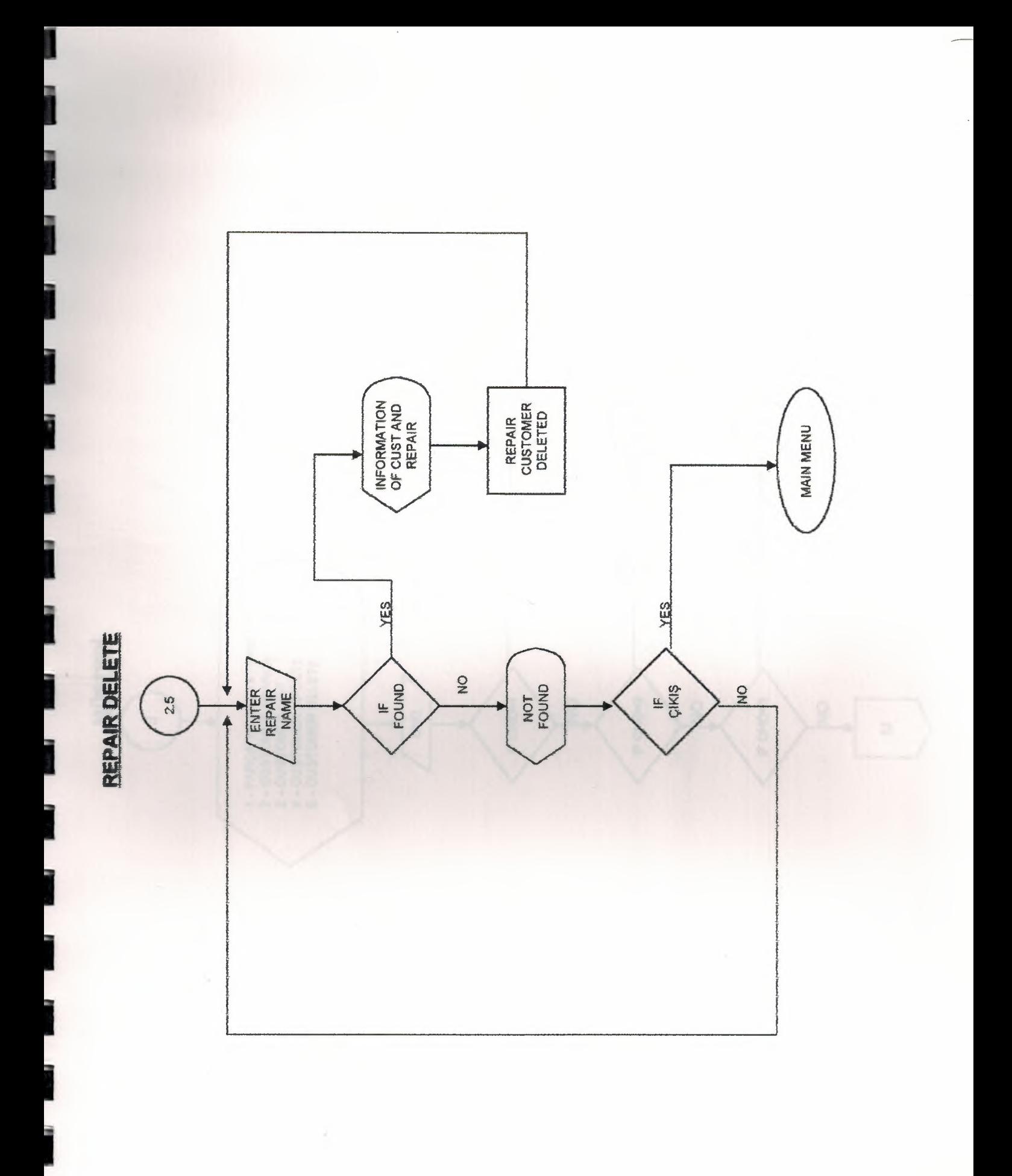

u

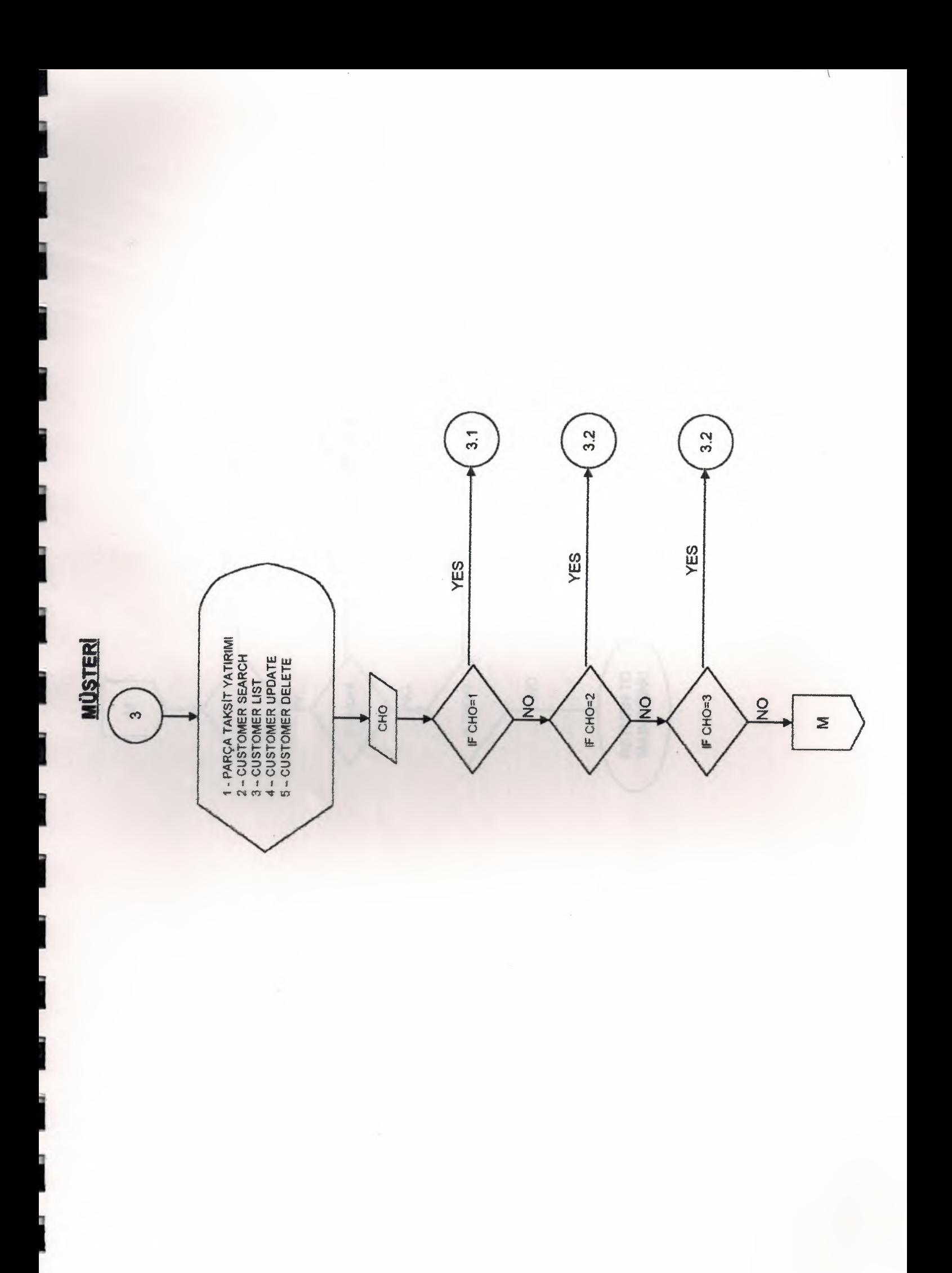

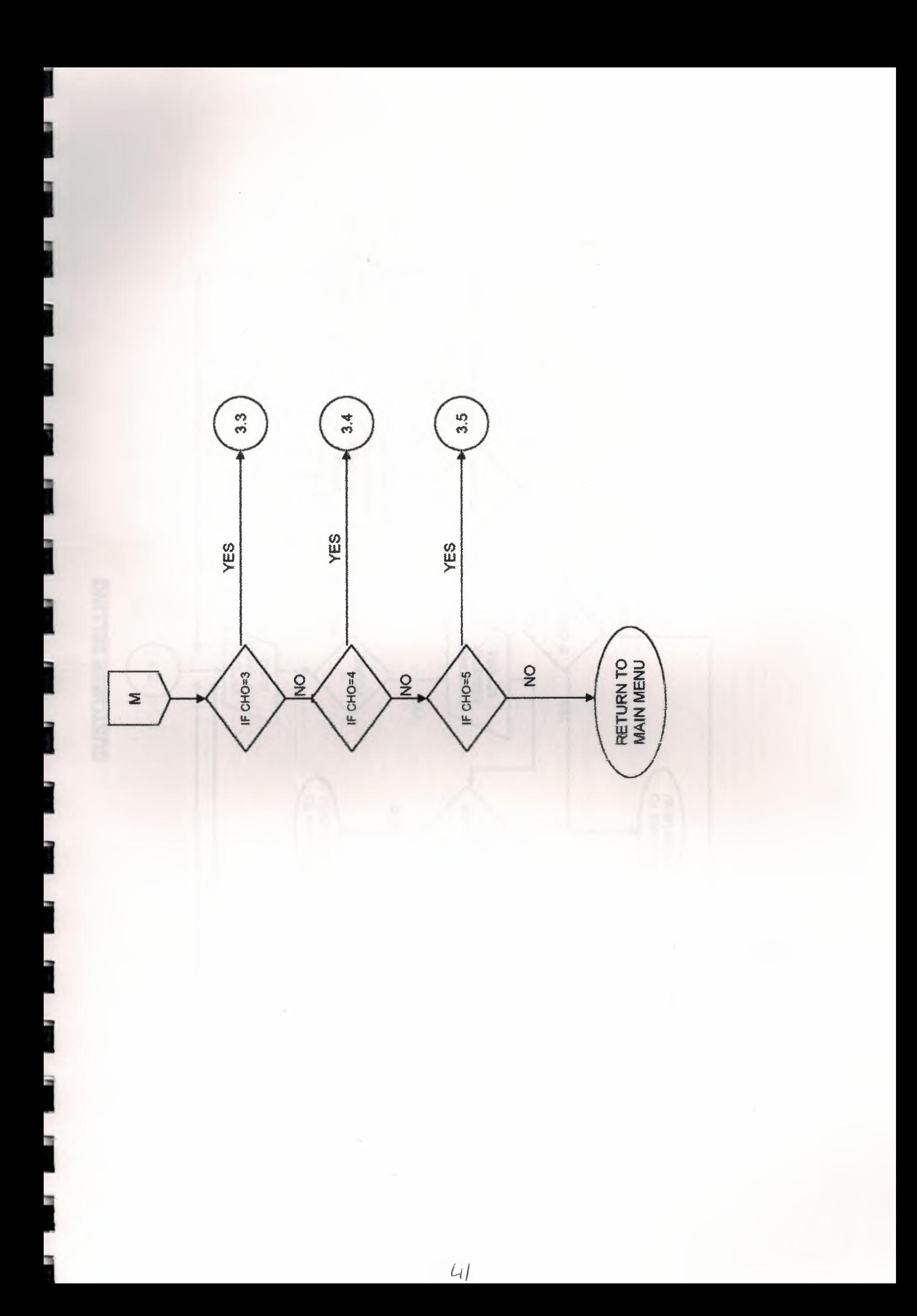

ALL NEORMATION YES A<br>CUSTOMER<br>INFORMATION  $\frac{1}{2}$ IF KAYIT **CUSTOMER SELLING** IF CIKIS  $\tilde{z}$  $\frac{1}{2}$ CUSTOMER<br>REGISTER<br>BEFORE ENTER<br>CUSTOMER FOUND  $\overline{3.1}$ YES XES\_ RETURN TO RETURN TO IF CIMS **XIES**  $\mathbf{S}$ 

ä

s

3

15

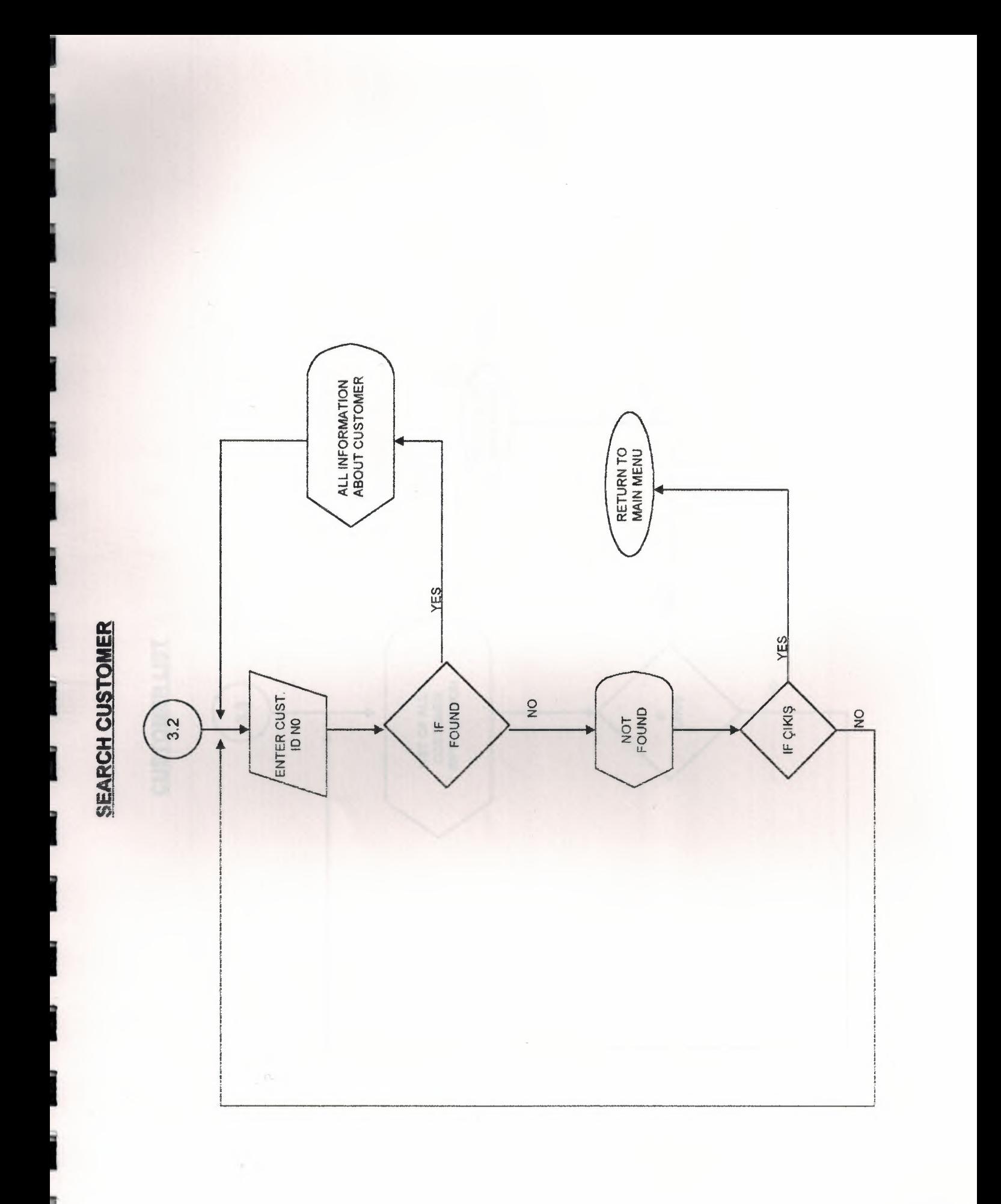

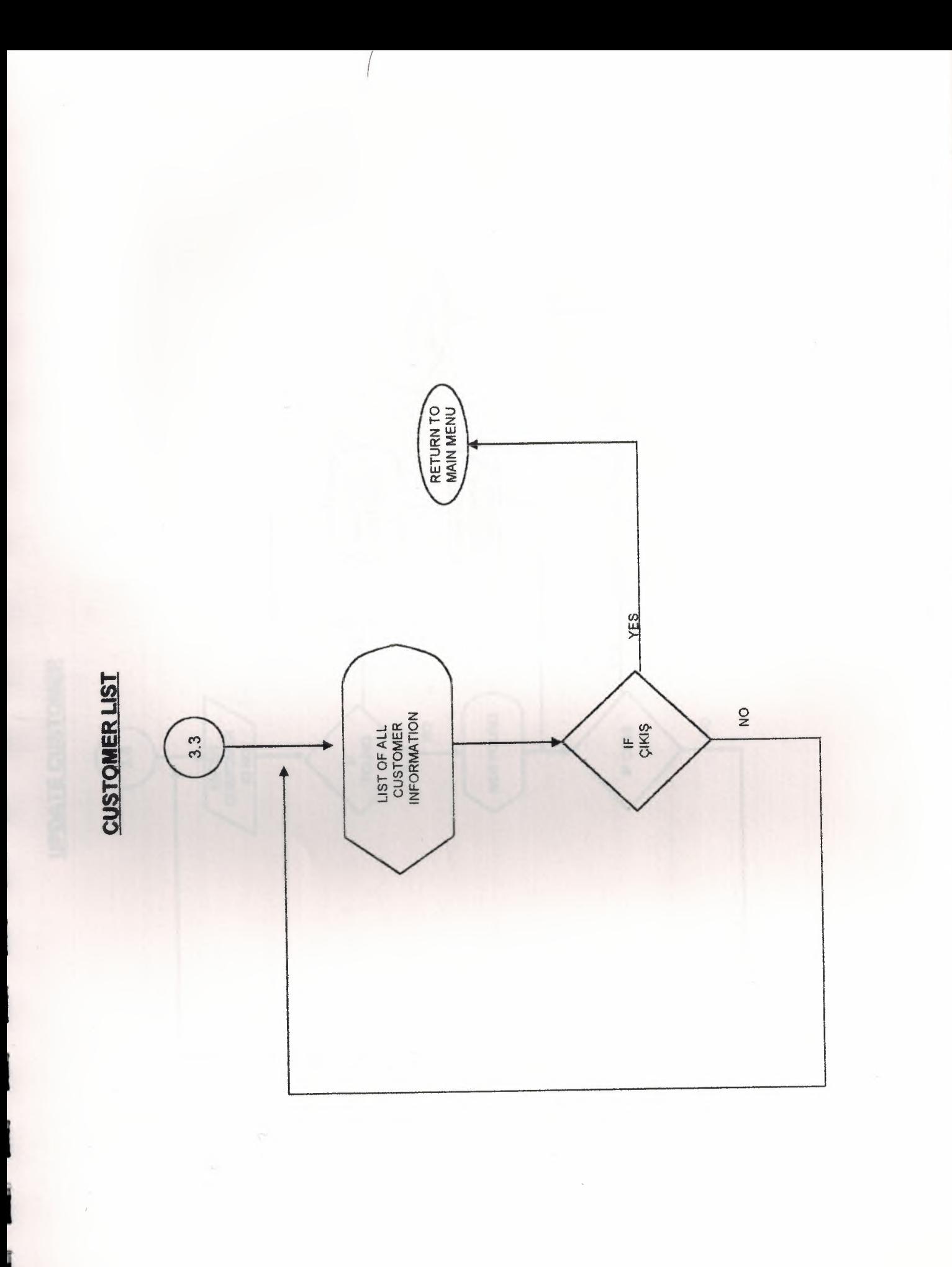

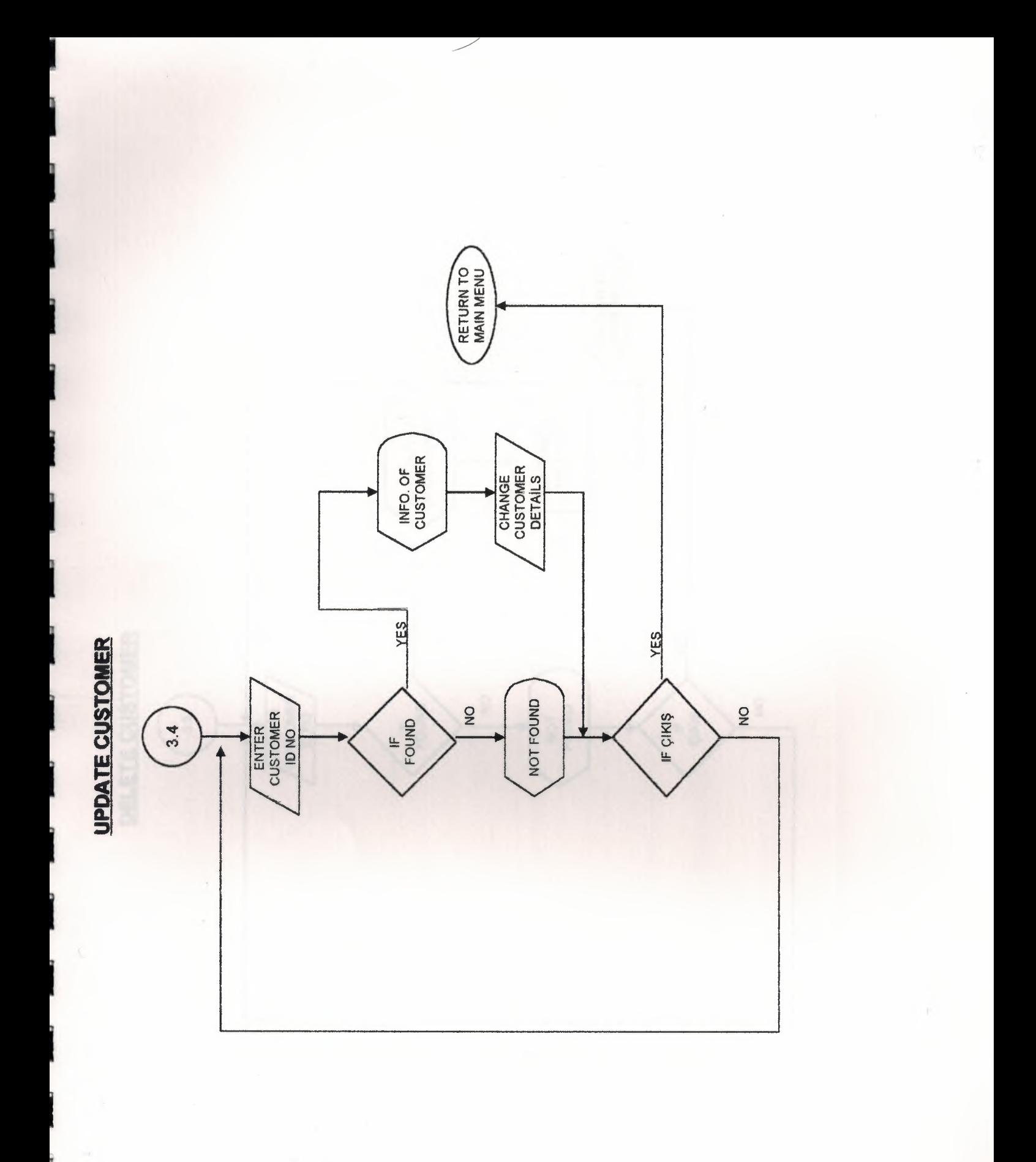

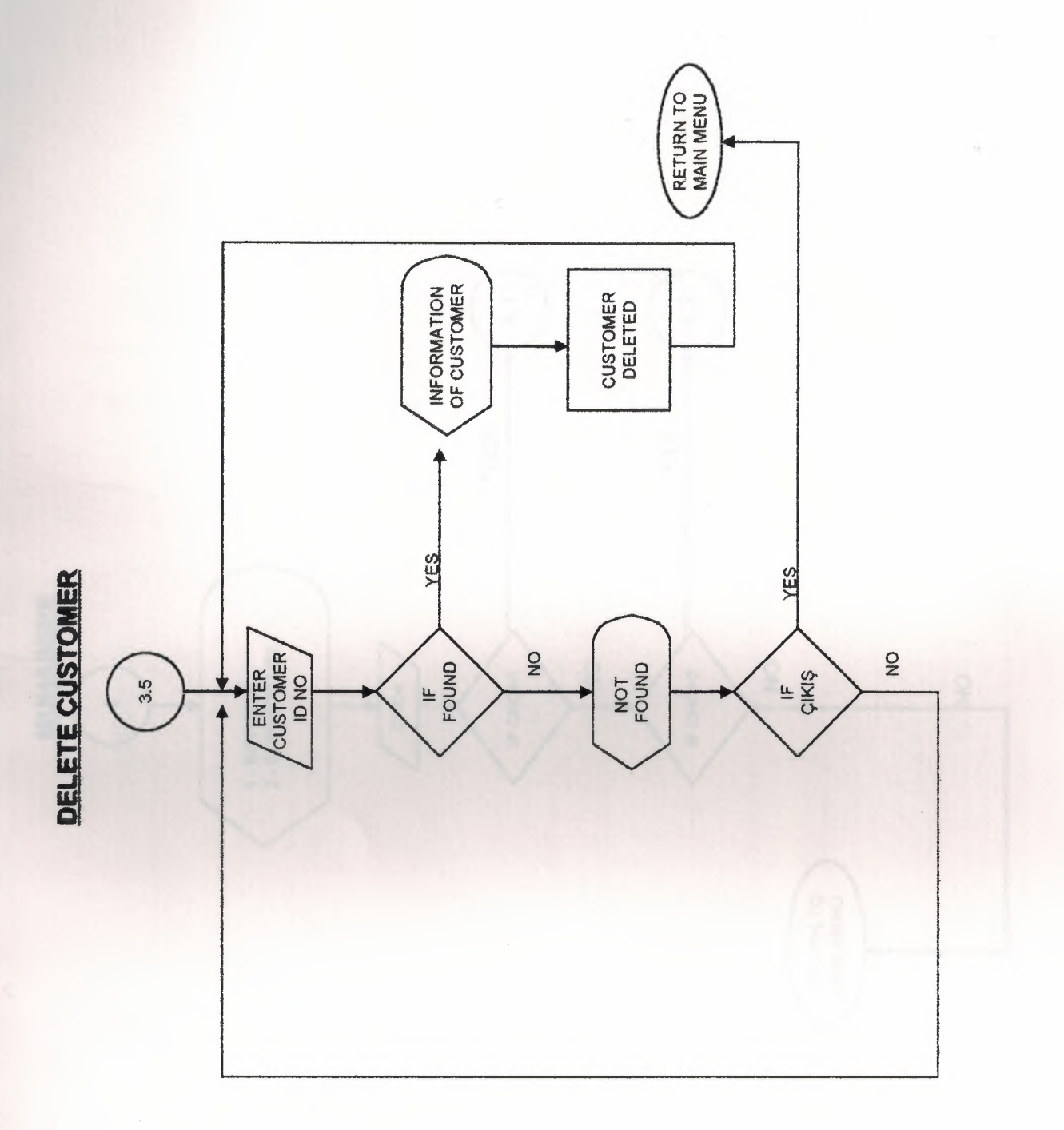

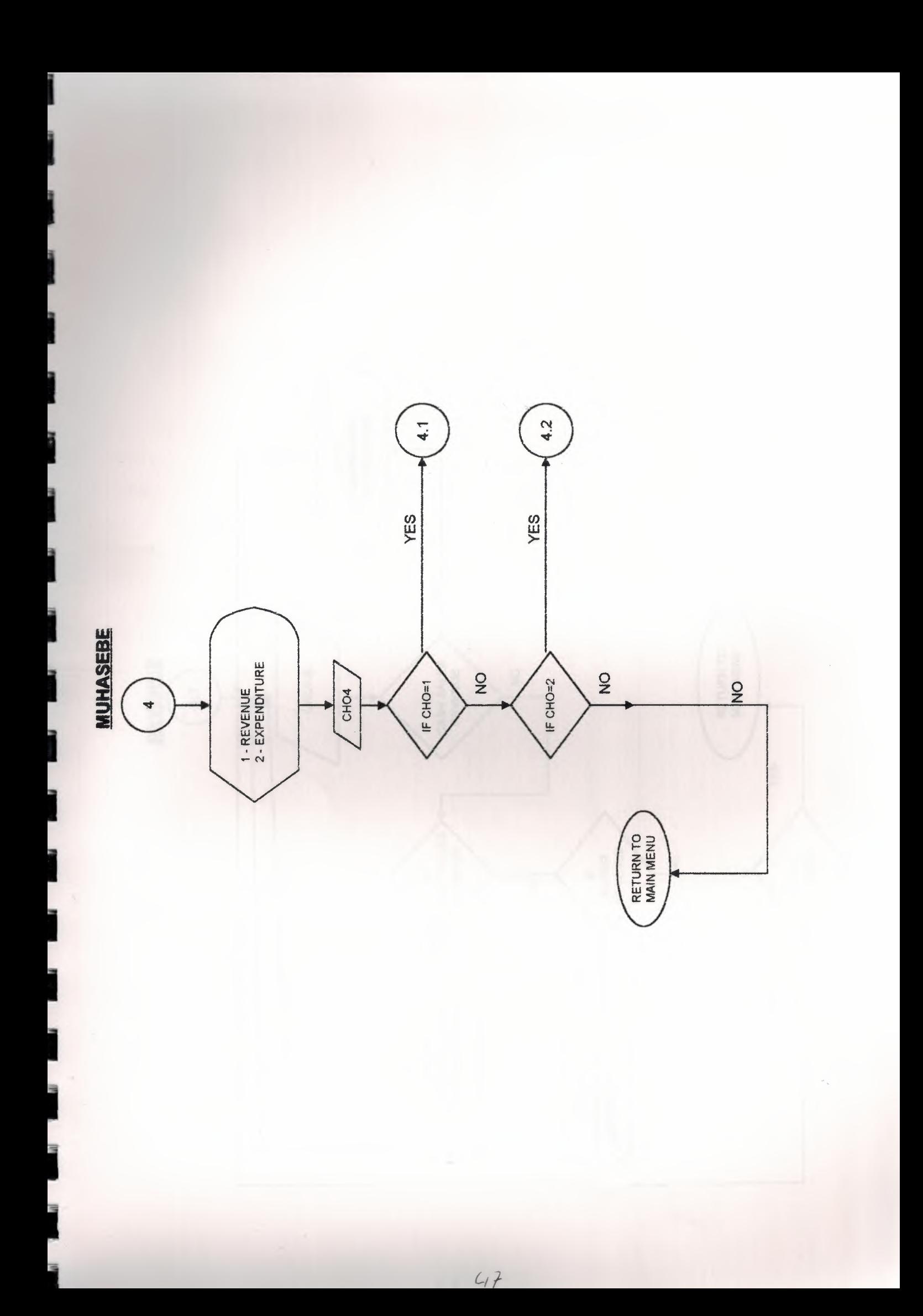

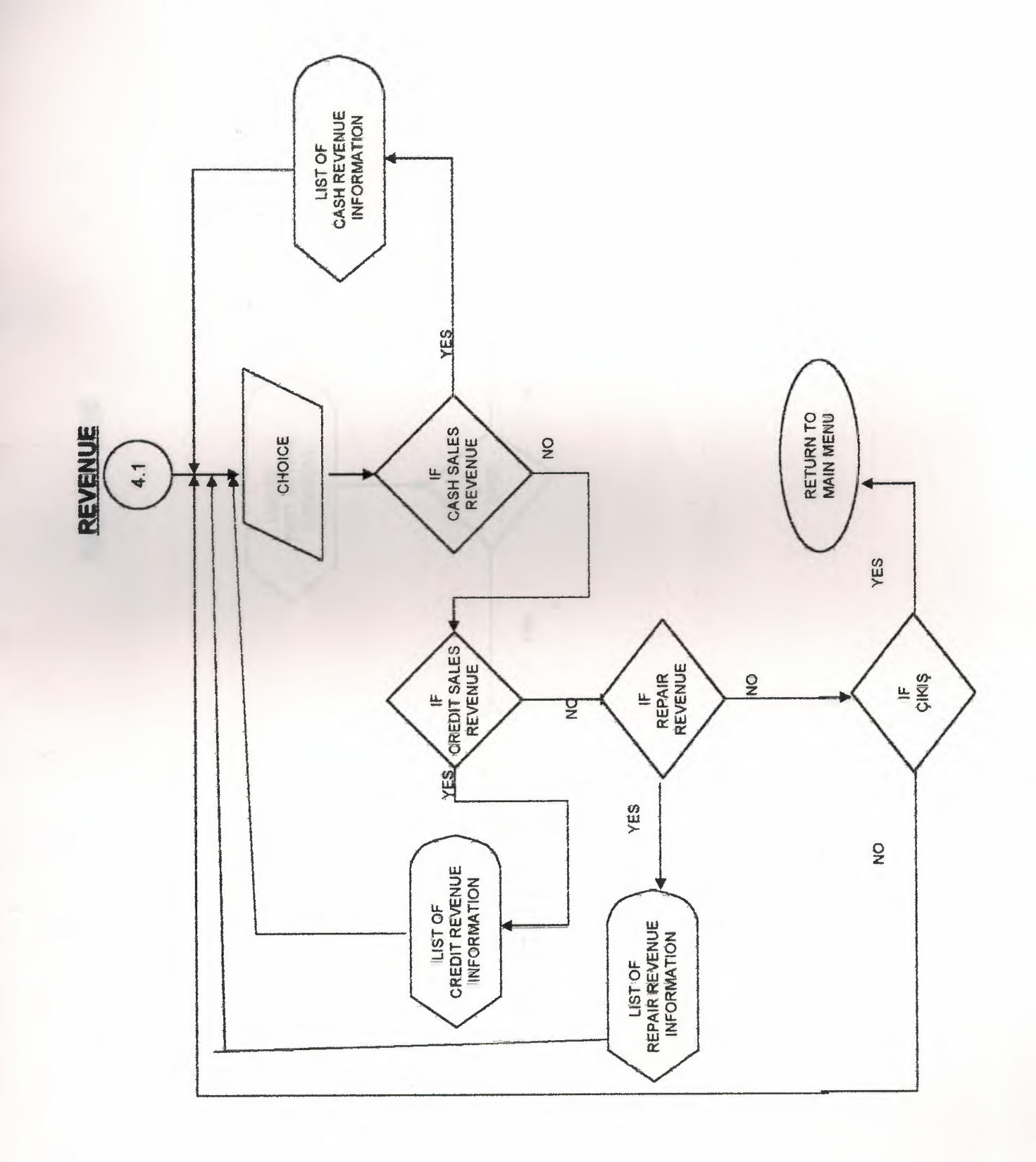

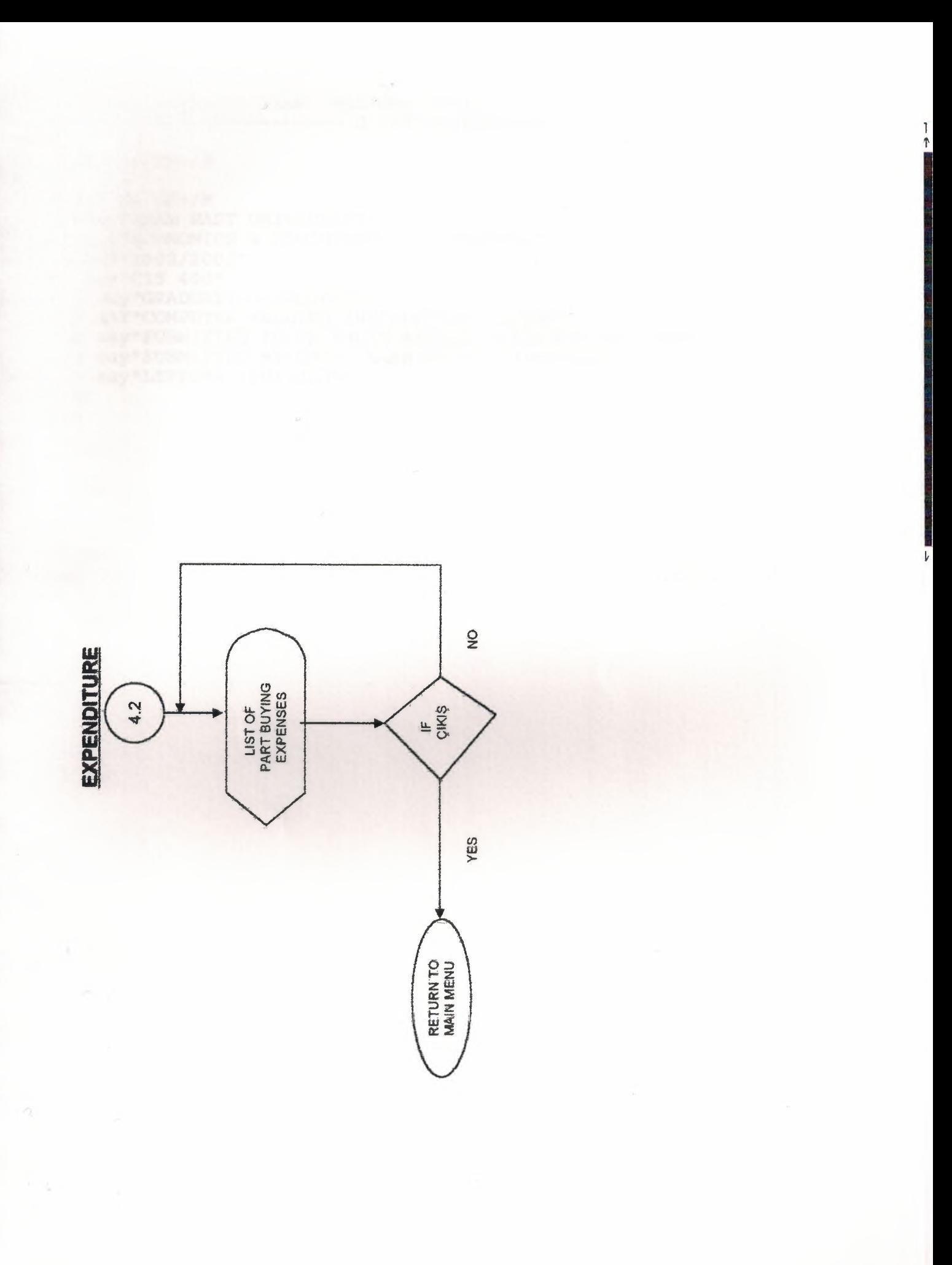

File Edit Search View Options Help D:\PROJE\KAPAK.PRG 2ar t color to GR+/B 2ar t color to GR+/B 3,15 say"NEAR EAST UNIVERSITY" 5,12 say"ECONOMICS & ADMINISTRATIVE SCIENCE" 7,15 say"2002/2003" 9,15 say"CIS 400" 11,15 say"GRADUATION PROJECT" 13,15 SAY"COMPUTER SELLING INFORMATION SYSTEM" 17,30 say"SUBMITTED TO:DR.YAÇIN AKÇALI MISS.NADIRE CAVUS" 19,30 say"SUBMITTED BY: ÇA RI KARAYUSUFO LU (960226)" 21,15 say"LEFKOPtA 2003, JUNE" key(5) pass **pass** 

=Help Line:1 Col:1

↑

1,45 may" \*\*

```
lear
= 0o while f<3
lear
et color to b/w
9,11 clear to 15,59
9,11 to 15,59
11,28 say"ENTER PASSWORD:"
tore space(1) to a, b, c, d
et color to w/w
11,43 get a
ead
et color to
et color to b/w
11,43 say"*"
et color to
et color to w/w
11,44 get b
ead
et color to
et color to w/b
11,44 say"*"
et color to
et color to w/w
11,45 get c
ead
et color to
et color to w/b
11,45 say"*"
et color to
et color to w/w
11,46 get d
ead
et color to
et color to w/b
11,46 say"*"
et color to
tore space(4) to pass
ass=a+b+c+d
f pass="1234"
nkey(0)= 3o menu
lse
=alert("This password is not acceptable!!!")
ndif
et color to
lear
E = E + 1if f \geq -3a=alert ("You enter wrong password 3 times, you can't enter this program!!!")
endif
obtn
```

```
LEAR
ET DATE TO BRITISH
O WHILE .T.
ET COLOR TO N/W
LEAR
ET COLOR TO W/B
4, 23 SAY "MAIN MENU"
5, 23 SAY "<br>7, 10 CLEAR TO 21, 60
7,10 TO 21,60 DOUBLE
10,20 SAY "1-STOCK MENU"
12,20 SAY "2-REPAIR MENU"
14,20 SAY "3-CUSTOMER MENU"
16,20 SAY "4-ACCOUNT MENU"
18,20 SAY "5-EXIT"
ET COLOR TO
TORE DATE () TO A
2,5 SAY "DATE: "+DTOC (A)
TORE TIME () TO B
2,55 SAY "TIME:" + (B)
TORE 0 TO CHOICE, RESULT
23,20 SAY "ENTER YOUR CHOICE:" GET CHOICE PICTURE "9"
EAD
O CASE
ASE CHOICE=1
O ST
ASE CHOICE=2
O RP
ASE CHOICE=3
O CUS
ASE CHOICE=4
O ACC
ASE CHOICE=5
XIT DESCRIPTION OF REAL PROPERTY.
NDCASE
```

```
LEAR
O WHILE .T.
BET COLOR TO N/B
LEAR
ET COLOR TO B/W
24, 15 SAY "S T O C K M E N U"
15,15 SAY "_
                               Ħ
7,10 CLEAR TO 21,60
7,10 TO 22,60 DOUBLE
9,20 SAY "1-PART ADDING"
211,20 SAY "2-PART LIST"
213, 20 SAY "3-PART DELETE"
215,20 SAY "4-PART UPDATE"
@17,20 SAY "5-PART SEARCH"
219,20 SAY "6-EXIT"
ET COLOR TO
STORE 0 TO CHOICE
23,20 SAY "ENTER YOUR CHOICE:" GET CHOICE PICTURE "9"
READ
DO CASE
TASE CHOICE=1
DO A
CASE CHOICE=2
DO CCASE CHOICE=3
DO D
TASE CHOICE=4
O E 14 NAV EN BR PART BUY DATA: "GOLL BO
CASE CHOICE = 5POIS STATES AND RESERVE TO A REPORT OF THE RESERVE OF THE RESERVE OF THE RESERVE OF THE RESERVE OF THE RESERVE
NASE CHOICE=6<br>EXIT
ENDCASE
```
 $\diagup$  .

ENDDO DE CONTRACTO DE CONTRACTO DE CONTRACTO DE CONTRACTO DE CONTRACTO DE CONTRACTO DE CONTRACTO DE CONTRACTO replace FRIGUAR with The<br>Replace FRIEICK

fig. also

hopend blank

replace Propriet coplace PHOTO

```
I 
.r: 1 ear 
ans="'Y"lfio while ans="Y" 
SET COLOR TO GR+/B 
\mathbb{P}4, 8 CLEAR TO 22,68
24,8 to 22,68
use STOCK 
index on PRNO to A1
26,24 say"THIS IS ADDING NEW PART PROGRAM,"
store 0 to PNO
@ 8,12 say"ENTER PART NO:"get PNO<br>Lf lastkey()=27<br>exit
  f lastkey()=27 
  xit 
endif 
le Hi
  ead 
  f PNO=O 
@ 12,12 say"O is wrong number, please enter correct number!!!" 
\begin{array}{c} \text{loop} \\ \text{h} \\ \text{right} \end{array}_,~ait 
  ndif 
_seek PNO 
seek PNO<br>if found()<br>0 12,12 say"This Part is registered!!!"<br>wait
f found () 
wait 
do ale
1-oop 
else 
store space (15) to PN<br>
10,12 say ENTER PART<br>
store 0 to PP<br>
2012 13 SAV ENTER PART
   10,12 say"ENTER PART NAME;"get PN 
  tore 0 to PP
@ 12,13 say"ENTER PART PRICE:"get pp 
FORE DATE () TO PD
• 14, 14 say"ENTER PART BUY DATE: "get PD 
store 0 to PQ
\Rightarrow 16, 15 say"ENTER PART QUANTITY: "get PQ<br>STORE 0 TO PS<br>@18,16 SAY "ENTER PART SELLING PRICE:" G<br>READ
  TORE 0 TO PS
  18,16 SAY "ENTER PART SELLING PRICE:" GET PS 
.READ 
append blank
replace PRNO with PNO 
.eplace PRNAME with PN 
replace PRPRICE with PP
replace PRBUYDATE with PD 
FEPLACE PRODANTITY WITH PO
replace PRQUANTITY with PQ
endif 
tlose STOCK
do ale
enddo 
ilear 
return<br>i
i 
i
```
i

```
clear
use STOCK<br>index on PRNO to A1
ANS = "Y"DO WHILE ANS="Y"
CLEAR
SET COLOR TO GR+/B
@4,8 CLEAR TO 22,68
@4,8 TO 22,68
.<br>D=5 Say"THIS PROGRAM SHOW ALL ABOUT STOCK"<br>D=5
D=D+2D+1,10 say"PART NO:"+str(PRNO)
@ D+2,11 say"PART NAME:"+PRNAME
D+3,12 say"PART PRICE:"+STR(PRPRICE)
@ D+4,13 say"PART BUY DATE: "+DTOC(PRBUYDATE)
@ D+5, 14 say"PART QUANTITY: "+str (PRQUANTITY)
2 D+6,15 SAY"PART SELLING PRICE: "+STR (PRSLPRICE)
INKEY (4)
@ 15,20 SAY "DO YOU WANT TO CONTINUE?" GET ANS PICTURE "@1A,@1!"
READ
skip
IF LASTKEY() = 27plear the state of the state of the state of the state of the state of the state of the state of the state of the state of the state of the state of the state of the state of the state of the state of the state of the stat
EXIT
ENDIF
*set color to
enddo
CLOSE STOCK
clear
return
dies 13,12 may The no of pure in not
Design (4)
bo ale
terore space(2) to some
68 24, 10 say this community
<sup>ce</sup> read
INCORPORA<br>Side of the Second State of the Second State of the Second State of the Second State of the Second State of the<br>Second State of the Second State of the Second State of the Second State of the Second State of th
```

```
plear
nS = "Y"do while ans="Y"
CLEAR
BET COLOR TO GR+/B
4,8 clear to 22,68
24,8 to 22,68
use STOCK
index on PRNO to A1<br>@ 5,15 say"THIS IS DELETING PROGRAM."
store 0 to no
10,12 say"ENTER PART NO:"get no
read
if no=0
12,12 say"Is wrong number, please enter correct number !!! "
vait
loopendif
seek no
if found ()
@ 12,12 say"PART NAME:"+ PRNAME
@ 14, 13 say PART PRICE: "+STR (PRPRICE)<br>@ 16, 14 say "PART BUY DATE: "+ DTOC (PRBUYDATE)
@ 18, 15 say"PART QUANTITY: "+ str (PRQUANTITY)
 @ 20,16 SAY"PART SELLING PRICE: "+STR (PRSLPRICE)
INKEY (4)<br>*Wait
*do aled
store space(1) to cvp
21,16 say"Do you want to delete the PART? (Y/N) : "get cvp picture"!"
read
if cvp="Y" and the second state and the second state of the second state of the second state of the second state of the second state of the second state of the second state of the second state of the second state of the se
delete
pack
endif
else
" @ 13,12 say"The no of part is not registered!!!"
endif
INKEY (4)
*wait
Do ale
*store space(1) to ans<br>*@ 24,10 say"Do you want to continue?(Y/N):"get ans picture"@1a,@1!"
*read
ENDDO
CLOSE STOCK
Set color to
return
```

```
clear
ans="Y"<br>do while ans="Y"
clear
SET COLOR TO GR+/B
24,8 clear to 22,68
4,8 to 22,68use STOCK
ndex on PRNO TO A1<br>© 6,24 say"THIS IS UPDATING PROGRAM."
store 0 to PNO
8,12 say"ENTER PART NO:"get PNO<br>Lf lastkey()=27
exit
endif
Example 2014
if PNO=0@ 12,12 say"0 is wrong number, please enter correct number !!!"
vait<br>100p
endif
seek PNO
If found()@ 10,13 say"ENTER PART NAME: "get PRNAME
 @ 12,14 say"ENTER PART PRICE: "get PRPRICE
@ 14,15 say"ENTER PART BUY DATE"get PRBUYDATE<br>@ 16,16 say"ENTER PART QUANTITY:"get PRQUANTITY
 @ 18, 17 SAY"ENTER PART SELLING PRICE: "GET PRSLPRICE
read
else
@ 12,12 say"THIS NO OF PART NOT REGISTERD!!!"
vait
endif
do ale
tlear<br>close STOCK
enddo
rlear<br>return
```

```
clear
-5ase STOCK
index on PRNO TO A1
2.1 say "THIS IS SHOW WANTED PART."
store SPACE (15) to PNA
e 4,2 say"ENTER PART NAME:"get PNA<br>read
E 5,3 Say"PARTNO PARTPRICE PARTBUYDATE PARTQUANTITY PARTSELLING PRICE
do while .not.eof()
Lf PNA=PRNAME
@ c+1,1 say" "+STR (PRNO)
C+1, 9 say" "+STR (PRPRICE)
P C+1, 26 SAY" "+DTOC (PRBUYDATE)
e c+1, 45 say" "+str (PRQUANTITY)
2 C+1,62 SAY" "+STR(PRSLPRICE)<br>
inkey(10)<br>
skip<br>
if lastkey()=27
clear and the set of the set of the set of the set of the set of the set of the set of the set of the set of th
exit
endif
E=C+1endifskip
enddo
tlose STOCK<br>tlear
return
us conce-
```

```
EAR
WHILE .T.
IT COLOR TO N/B
EAR
T COLOR TO B/W
., 23 SAY "REPAIR MENU"
, 23 SAY "
                            \overline{\mathbf{u}},10 CLEAR TO 21,60
,10 TO 21,60 DOUBLE
0,20 SAY "1-NEW REPAIR SERVICE"
2,20 SAY "2-LIST REPAIR SERVICE"
4,20 SAY "3-SEARCH REPAIR SERVICE"
6,20 SAY "4-DELETE REPAIR SERVICE"
8,20 SAY "5-UPDATE REPAIR SERVICE"
0,20 SAY "6-EXIT"
T COLOR TO
ORE 0 TO CHOICE
3,20 SAY "ENTER YOUR CHOICE" GET CHOICE PICTURE "9"
AD
CASE
SE CHOICE=1<br>F
SE CHOICE=2
\sqrt{G}SE CHOICE = 3
T3
SE CHOICE=4 INTER REPAIR DATE: TWE RD
YSE CHOICE=5
VSE CHICE=6
ΙT
onlace BFC DNO with CODO
DCASE CONTRACT CONTROL
fectors 200502 with CT
DDO
```
 $ans="'Y"$ lear o while ans="Y" CLEAR JET COLOR TO GR+/B 2,4 clear to 24,68 @ 2,4 to 24,68 tSE REPAIR index on RPNO to Al l 3, 35 say" [THIS rs REPAIR SERVICE] . " store 0 to CIDNO IJ 5,6 say"ENTER CUSTOMER ID NO:" get CIDNO store space(10) to CN store space(15) to CS<br>a a a savignment custom  $\bullet$  7,7 say"ENTER CUSTOMER NAME:"get CN ~ 9,8 say"ENTER CUSTOMER SURNAME:"get cs store space(20) to CA t 11,9 say"CUSTOMER ADDRESS:"get CA store 0 to CT @ 13,10 say"ENTER CUSTOMER TEL.NO:"get CT fTORE OTO RN f15,11 SAY "ENTER REPAIR NO:" GET RN store space(15) to RNA  $2 1$ @ 17,12 say"ENTER REPAIR NAME: "get RNA tore 0 TO RP <sup>19</sup>,13 say"ENTER REPAIR PRICE: "get RP store DATE () TO RD <sup>2</sup> 21,14 say"ENTER REPAIR DATE:"get RD **SKIP** read append blank l eplace RPCIDNO with CIDNO eplace replace replace replace F replace RPNO with RN replace RPNAME with RNA re eplace eplace RPCNAME with CN RPCSUR with CS RPCADD with CA RPCTELNO with CT RPPRICE with RP RPDATE with RD i:LOSE REPAIR SET COLOR TO do ale enddo ~lear return

I

I

I

I

 $\frac{1}{2}$ 

```
clear
ELECT 1
Ise REPAIR
index on RPNO TO A1
MS = "Y"O WHILE ANS="Y"
CLEAR
SET COLOR TO GR+/B
24,8 CLEAR TO 24,68
24,8 TO 24,68
5,15 say "THIS PROGRAM DISPLAYS ALL INFORMATION ABOUT REPAIR"
l = 51= d+1d+1,10 say"CUSTOMER ID NO:"+str(RPCIDNO)<br>a d+3,11 say"CUSTOMER NAME:"+RPCNAME
a d+5,12 say"CUSTOMER SURNAME:"+RPCSUR<br>0 d+7,13 say"CUSTOMER ADDRESS:"+RPCADD<br>0 d+9,14 say"CUSTOMER TEL NO:"+str(RPCTELNO)
@ d+11,16 say"REPAIR NO:"+STR (RPNO)
d+13, 17 say"REPAIR NAME: "+RPNAME
d+15,18 say"REPAIR PRICE: "+STR (RPPRICE)
d+17,19 say"REPAIR DATE:"+DTOC(RPDATE)
NKEY (4)
.<br>23, 20 SAY "DO YOU WANT TO CONTINUE?" GET ANS PICTURE "@1A, @1!"
READ
kip
if lastkey()=27
lear
xit
endif
clear the search of the search of the search of the search of the search of the search of the search of the search of the search of the search of the search of the search of the search of the search of the search of the se
et color to
SNDDO
LOSE ALL
lear
RETURN
```
Glear  $\mathbb{I}$ =5 use REPAIR ndex on RPNO TO A1 2 3,5 say"THIS IS SHOW WANTED REPAIR." store SPACE (15) to RNA<br>4,2 say "ENTER REPAIR NAME: "get RNA<br>read REPAIRPRICE R<br>CSUNAME CADDRESS REPAIRDATE  $\sim$  11 5,3 say"REPAIRNO  $\frac{1}{2}$ , 3 SAY" CNAME CID NO **CTELNO** do while .not.eof() f RNA=RPNAME<br>
c+1,1 say" "+STR(RPNO)<br>
e c+1,15 say" "+STR(RPPRICE) 2 C+1, 15 Say<br>
C+1, 40 SAY" "+DTOC (RPDATE)<br>
C+11, 4 SAY" "+RPCNAME<br>
2 C+11, 17 SAY" "+RPCSUR<br>
2 C+11, 29SAY" "+RPCADD<br>
2 C+11, 44SAY" "+STR (RPCTELNO)<br>
2 C+11, 62SAY" "+STR (RPCTELNO) inkey (15) skip<br>Lf lastkey()=27 exit<br>
exit<br>
endif<br>
c=c+1<br>
endif<br>
skip clear skip as SAY'SHEER EXPAIN PRICH "GET ROLLICE eskip<br>enddo 20 Martin a stuait Daily Gar Roman Tlose REPAIR plear<br>return :: say"THIS NO OF REPAIR SERVICE NOT REGISTERD!!!!

**TAIR REVAIL** 

**Allian TO THE** 

```
ear
s = "Y"while ans="Y"
ear
T COLOR TO GR+/B
,8 clear to 22,68
4,8 to 22,68
e REPAIR
dex on RPNO TO A1
6,24 say"THIS IS UPDATING PROGRAM."
ore 0 to CNO
8,12 say"ENTER CUSTOMER IDNO: "get CNO
\frac{1}{1} lastkey()=27
idif
ad
CNO=012,12 say"Is wrong number, please enter correct number !!!"
uit
op
dif
ek CNO
\mid found ()
@ 10,13 say"ENTER CUSTOMER NAME: "get RPCNAME"
@ 11,14 say"ENTER CUSTOMER SURNAME: "get RPCSUR
@ 12,15 say"ENTER CUSTOMER ADDRESS"get RPCADD
@ 13,16 say"ENTER CUSTOMER TEL NO: "get RPCTELNO
@ 14, 17 SAY"ENTER REPAIR NO: "GET RPNO
@ 15,18 SAY"ENTER REPAIR NAME: "GET RPNAME
@ 16,19 SAY"ENTER REPAIR PRICE: "GET RPPRICE
@ 17,20 SAY"ENTER REPAIR DATE: "GET RPDATE
read
se
@ 12,12 say"THIS NO OF REPAIR SERVICE NOT REGISTERD!!!"
lit
dif
l ale
ear
OSe REPAIR
ddo
ear
turn
```

```
I 
 S = "Y"while ans="Y" 
:lear 
 t color to GR+/B 
 6,10 clear to 24,68 
0 6,10 to 24,68
e REPAIR 
 dex on RPNO to Al 
8,24 say"THIS IS DELETING PROGRAM." 
·1ore O to no 
 10,12 say"ENTER CUSTOMER ID NO:"get no 
 ad 
.f no=O 
 12,12 say"Is wrong number, please enter correct number!!!" 
\mathbf{I}it 
.oop 
rdif<br>ek n<br>I fou
ek no 
.1. found () 
 @ 11,12 say"CUSTOMER NAME:"+ RPCNAME 
×
 @ 12,13 say"CUSTOMER SURNAME:"+ RPCSUR 
@ 13,14 say"CUSTOMER ADDRESS:"+ RPCADD
@ 14,15 say"CUSTOMER TEL NO:"+ str(RPCTELNO) 
@ 15,16 say"REPAIR NO:"+STR(RPNO) 
@ 16,17 SAY"REPAIR NAME:"+RPNAME 
@ 17,18 SAY"REPAIR PRICE:"+STR(RPPRICE) 
 @ 18,19 SAY"REPAIR DATE:"+DTOC(RPDATE) 
KEY(5)
~ore space(l) to cvp 
22.12 say"Do you want to delete the customer? (Y/N) : "get cvp picture"!"
ad 
cvp="Y" 
lelete 
ek<br>di:<br>Ise
ck 
dif 
 @ 13,12 say"The no of customer is not registered!!!"
dif 
ale 
lear
jjjlDDO 
1ose REPAIR 
lear 
et color to<br>turn
turn 
i<sub>can</sub><br>1
```
i *[-* ,\_\_

I

I

i

i

LEAR<br>DO WHILE .T. SET COLOR TO N/B LEAR<br>ET COLOR TO B/W @4,23 SAY " CUSTOMER SERVICE"  $$5,23$  SAY " @7,10 CLEAR TO 21,60<br>@7,10 TO 22,60 DOUBLE @10,20 SAY "1-CUSTOMER SALES" @12,20 SAY "2-CUSTOMER LIST" 214,20 SAY "3-CUSTOMER UPDATE"<br>216,20 SAY "4-CUSTOMER DELETE" @18,20 SAY "5-CUSTOMER SEARCH" @20,20 SAY "6-EXIT" ET COLOR TO STORE 0 TO CHOICE 23,20 SAY "ENTER YOUR CHOICE:" GET CHOICE PICTURE "9"<br>READ DO CASE ASE CHOICE=1 DO SALES CASE CHOICE=2 OO J<br>CASE CHOICE=3 DO K TASE CHOICE=4<br>DO L CASE CHOICE=5 DO U1 TASE CHOICE=6 **EXIT** ENDCASE<br>ENDDO

6b

LEAR 0 WHILE .T. SET COLOR TO N/W LEAR ET COLOR TO W/B @4,23 SAY "SALE S MENU"  $5,23$   $SAY"$ @7,10 CLEAR TO 21,60 @7,10 TO 21,60 DOUBLE 1 12,20 SAY "1-CASH SALES" @14,20 SAY "2-CREDIT SALES" 16,20 SAY "3-EXIT" ET COLOR TO **STORE 0 TO CHOICE** 23,20 SAY "ENTER YOUR CHOICE:" GET CHOICE PICTURE "9" EAD O CASE ASE CHOICE=l DOH ASE CHOICE=2 0 I CASE CHOICE=3 XIT ENDCASE PRODUCED AND RESERVE ENDDO PREGIUS) ED CSH<br>Territoria Cuntoma Sufulandinget CSM<br>Territoria Co tore 0 to CT stare a to CMO i sieme.

```
rlear
nS = nYdo while ans="Y"
CLEAR
ET COLOR TO GR+/B
4,8 clear to 24,68
@ 4,8 to 24,68
se CUSTOMER
ndex on CUSIDNO to A1
@ 6,24 say"THIS IS SELLING SERVICE."
store 0 to no
7,12 say"ENTER CUSTOMER ID NO:"get no<br>If lastkey()=27
exit
Andif
read
if no=0
9 12,12 say"0 is wrong number, please enter correct number!!!"
rait
Ioop
endif
seek no
If found()
@ 12,12 say"This customer is registered!!!"
yait
lo ale
Toob
else
tore space(10) to CN<br>@ 9,13 say"ENTER CSTOMER NAME:"get CN
store space(15) to CSN
11,14 say"ENTER CUSTOMER SURNAME:"get CSN:<br>store space(20) to CA
@ 13, 15 say"ENETR CUSTOMER ADDRESS: "GET CA
store 0 to CT
15,16 say"ENTER CUSTOMER TEL NO: "get CT
store 0 to CNO
@ 17,17 say"ENTER CUSTOMER NO:"get CNO<br>store SPACE (20) to CEXP<br>@ 19,18 say"ENTER EXPLANATION:" GET CEXP
store DATE () to DATE
2 21,19 say"ENTER SALES DATE:"get DATE:<br>store 0 to CP
@ 23,20 say"ENTER PRICE: "get CP
READ
append blank
replace CUSIDNO with NO<br>replace CUSNAME with CN<br>replace CUSSURNAME with CSN
replace CUSADDRESS with CA
replace CUSTELNO with CT
replace CUSNO with CNO
replace CUSEXP with CEXP
replace CSALESDAY with DATE
replace CPRICE with CP
endif<br>close CUSTOMER
```
 $\epsilon$  $\frac{1}{2}$  ale nddo dear and the second state of the second state and second state and second state and second state and state and return

```
slear and the state of the state of the state of the state of the state of the state of the state of the state
ns="Y"<br>do while ans="Y"
CLEAR
ET COLOR TO GR+/B<br>\rightarrow 4, 8 clear to 22,68
@ 4,8 to 22,68
se CUSTOMER
ndex on CUSNO TO A1.
@ 6,24 say"THIS IS CREDIT SALES SERVICE"
store 0 to no
8,12 say"ENTER CUSTOMER ID NO:"get no<br>If lastkey()=27
exit
endif
read
if no=0\leq 12,12 say" Is wrong number, please enter correct number!!!"
rait
Toop
endif
eek no
If found()
@ 12,12 say"This customer is registered!!!"
pait<br>io ale
loop
-lse
store space(5) to CN
@ 9,13 say"ENTER CUSTOMER NAME: "get CN
store space(15) to CS
10,14 say"ENTER CUSTOMER SURNAME:"get CS<br>store space(20) to CA
@ 11, 15 say"ENTER CUSTOMER ADDRRESS: "get CA
store 0 to CT<br>2 12,16 say"ENTER CUSTOMER TEL NO:"get CT
store 0 to CNO
@ 13,17 say"ENTER CUS NO:"get CNO
store space(20) to CE<br>@ 14,18 say"ENTER CUSTOMER EXPLANATION:"get CE
store DATE() to DATE
2 15,19 say"ENTER SALES DATE: "get DATE
P 15,19 say"E<br>store 0 TO CP
@ 16,20 say"ENTER PRICE:"get CP
store DATE () to DATE
2 17, 21 say"ENTER BORROW DAY: "get DATE
store DATE () TO DATE
@ 18,22 say"ENTER END OF PAYMENT: "get DATE
store 0 TO CM<br>2 19,23 say"ENTER MONTHLY PAYMENT:"get CM
read
append blank
replace CUSIDNO with NO
replace CUSNAME with CN
replace CUSSURNAME with CS<br>replace CUSADDRESS with CA
replace CUSTELNO with CT
replace CUSNO with CNO<br>replace CUSEXP with CE
```
eplace CSALESDAY with DATE eplace CPRICE with CP eplace CBORROWDAY with DATE replace CENDOFPAY with DATE eplace CMONTHLYPA with CM<br>ndif close CUSTOMER to ale ET COLOR TO enddo -lear eturn<br>- $-14000 - 1$ 

 $(4.45, 16)$ 

(deb, 18 = 0)

clere.

close the

 $\epsilon$ 

```
ear 
  e CUSTOMER 
  dex on CUSNO to Al 
to while.not.eof()
  t color to GR+B 
8,8 CLEAR TO 22,68
~3,8 TO 22,68 
5,10 say"THIS PROGRAM DISPLAYS ALL INFORMATION ABOUT CUSTOMER "
d = 5d+1,<br>d+1,<br>d+2,
  d+l,11 say"CUSTOMER ID NO:"+str(CUSIDNO) 
:!! d+2,12 say"CUSTOMER NAME:"+CUSNAME 
g) d+3,13 say"CUSTOMER SURNAME:"+CUSSURNAME 
d+4,14 say"CUSTOMER ADDRESS:"+CUSADDRESS<br>d+5.15 say"CUSTOMER TEL NO:"+str(CUSTELN
d+S,15 say"CUSTOMER TEL NO:"+str(CUSTELNO) 
@ d+6,16 say"CUSTOMER NO:"+STR(CUSNO)<br>- d+7,17 say"EXPLANATION:"+CUSEXP
d+8,18 say"SALES DAY:"+DTOC(CSALESDAY) 
@ d+9,19 say"PRICE:"+STR(CPRICE) 
d+l0,20 say"BORROW DAY:"+DTOC(CBORROWDAY) 
 d+ll,21 say"END OF PAYMENT:"+DTOC(CENDOFPAY) 
\>!:! d+12,22 say"MONTHLY PAYMENT:"+STR(CMONTHLYPA) 
wait 
kip<br>f lastkey()=27
kip 
clear 
xit and the set
ndif and the second service of the service of the service of the service of the series of the series of the series of the series of the series of the series of the series of the series of the series of the series of the se
clear and the clear
\frac{1}{2}set color to the set and the set of
  nddo 
~lose CUSTOMER 
clear le turn de la proposition de la proposition de la proposition de la proposition de la proposition de la p<br>Le turn de la proposition de la proposition de la proposition de la proposition de la proposition de la propos
W 29,23 SAY-NONTHLY PAY:" GAT CHONTHLYTA<br>Kipe<br>Wale 22,12 (sy"This no of customer is not vegistered:!!!"<br>Wale
I 
I 
I 
i.
```
```
clear
ans="Y"<br>do while ans="Y"
clear
SET COLOR TO GR+/B<br>24,8 CLEAR TO 22,68
@4,8 TO 22,68
use CUSTOMER
index on CUSNO to A1
6,24 say"THIS IS UPDATING PROGRAM."
store 0 to no
$ 8,12 say"ENETR CUSTOMER ID NO:"get no<br>if lastkey()=27
exit
endif
read
if no=0
@ 12,12 say"0 is wrong number, please enter correct number!!!"
vait
Loopendif
seek no
if found()
  @ 9,13 say"CUSTOMER NAME: "get CUSNAME
  @ 10,14 say"CUSTOMER SURNAME: "get CUSSURNAME
  @ 11,15 say"CUSTOMER ADDRESS: "get CUSADDRESS
  @ 12,16 say"CUSTOMER TEL NO: "get CUSTELNO
  @ 13, 17 say"CUSTOMER NO: "get CUSNO
  @ 14,18 say"EXPLANATION:"get CUSEXP
@ 15,19 say"SALES DAY: "get CSALESDAY
  @ 16,20 say"PRICE: "GET CPRICE
@ 17,21 say"BORROW DAY: "get CBORROWDAY
  @ 18, 22 SAY"END OF PAYMANT: " GET CENDOFPAY
 @ 19,23 SAY"MONTHLY PAY:" GET CMONTHLYPA
  read
else
 @ 12,12 say"This no of customer is not registered!!!"
wait
endif
lo ale
clear
close CUSTOMER
enddo
clear
return
```

```
clear
\ln s = "Y"do while ans="Y"
clear
BET COLOR TO GR+/B
24,8 CLEAR TO 24,68
@4,8 TO 24,68
ISE CUSTOMER
index on CUSNO to A1
@ 8,24 say"THIS IS DELETING PROGRAM."
store 0 to CIDNO<br>2 10,10 say"ENTER CUSTOMER ID NO:"get CIDNO
read
\pmf CIDNO=0
12,12 say"0 is wrong number, please enter correct number !!! "
wait
1oop
endif<br>seek CIDNO
if found()
   @ 11, 11 say"CUSTOMER NAME: "+ CUSNAME
   @ 12, 12 say"CUSTOMER SURNAME: "+ CUSSURNAME
   @ 13, 13 say"CUSTOMER ADDRESS: "+CUSADDRESS
  @ 14, 14 say"CUSTOMER TEL NO: "+str (CUSTELNO)
   @ 15, 15 say"CUSTOMER NO: "+STR (CUSNO)
  @ 16,16 SAY"EXPLANATION: "+CUSEXP
  @ 17, 17 SAY"SALES DAY: "+DTOC (CSALESDAY)
   @ 18, 18 SAY"PRICE: "+STR (CPRICE)
   @ 19,19 SAY"BORROW DAY: "+DTOC (CBORROWDAY)
   @ 20,20 SAY"END OF PAYMANT: "+DTOC(CENDOFPAY)
   @ 21, 21 SAY"MONTHLY PAYMENT: "+STR (CMONTHLYPA)
INKEY(5)store space(1) to cvp
23,12 say"Do you want to delete the customer? (Y/N): "get cvp picture"!"<br>read
if cvp="Y"
telete
pack
endif
\mathbb{P}^{\text{1se}}@ 13,12 say"The no of customer is not registered!!!"
endif
lo ale
clear
LOSE CUSTOMER
nddo<br>Inddo
lear
et color to
return
```

```
bear
 Б
se CUSTOMER
dex on CUSNO TO A1
3,10 say"THIS IS SHOW WANTED CUSTOMER."<br>ore 0 to CN<br>4,10 say"ENTER CUSTOMER ID NO:"get CN
ead
5,3 say"CNAME CSURNAME CADDRESS CTELNO CNO "<br>15,3 SAY"SALESDAY PRICE BORROWDAY ENDOFPAYMENT MONTHLYPAYMENT
o while .not.eof()<br>CN=CUSIDNO<br>C+1,2 say" "+CUSNAME
c+1, 15 say" "+CUSSURNAME
C+1, 29 SAY" " +CUSADDRESS<br>C+1, 35 SAY" "+STR(CUSTELNO)
C+1,52 SAY" "+STR(CUSNO)<br>
C+11,1 SAY" "+DTOC(CSALESDAY)
\begin{tabular}{|c|c|c|c|} \hline \texttt{C+11,11SAY" & "+STR (CPRICE)}\\ \hline \texttt{C+11,25SAY" & "+DTOC (CBORROWDAY)}\\ \hline \end{tabular}C+11, 42SAY" "+DTOC(CENDOFPAY)<br>C+11, 59SAY" "+STR(CMONTHLYPA)<br>hkey(15)
skip
\equiv lastkey()=27
lear
exit
andif
= c + 1<br>endif
skip
nddo
close CUSTOMER
leareturn
```

```
TLEAR
```
Ì

Ì

Ì

Ì

DO WHILE .T.<br>SET COLOR TO N/B<br>CLEAR SET COLOR TO B/W @7,10 CLEAR TO 21,60<br>@7,10 TO 21,60 DOUBLE @12,20 SAY "1-REVENUE" 214,20 SAY "2-EXPENDITURE"<br>216,20 SAY "3-EXIT"<br>SET COLOR TO ä STORE 0 TO CHOICE<br>@23,14 SAY "ENTER YOUR CHOICE:" GET CHOICE PICTURE "9"<br>READ DO CASE TASE CHOICE=1<br>DO REV<br>CASE CHOICE=2 DO R<br>CASE CHOICE=3<br>EXIT ENDCASE<br>ENDDO  $\blacksquare$ 

LEAR<br>DO WHILE .T. SET COLOR TO N/W<br>LEAR<br>SET COLOR TO W/B @4,23 SAY " R E V E N U E M E N U"  $95,23$  SAY "  $\overline{\mathbf{H}}$ @7,10 CLEAR TO 21,60<br>@7,10 TO 21,60 DOUBLE 12, 20 SAY "1-CASH SALES REVENUE " @14,20 SAY "2-CREDIT SALES REVENUE"<br>@16,20 say "3-REPAIR REVENUE"<br>018,20 SAY "4-EXIT" FET COLOR TO STORE 0 TO CHOICE @23,14 SAY "ENTER YOUR CHOICE:" GET CHOICE PICTURE "9" DO CASE NASE CHOICE=1 CASE CHOICE=2 DO N ASE CHOICE=3 CASE CHOICE=4 **ENDCASE** ENDDO

ij

```
flear
Se CUSTOMER<br>
Index on CUSNO to A1<br>
do while.not.eof()<br>
LEAR<br>
et color to GR+/B
@3,8 CLEAR TO 22,68<br>=3,8 TO 22,68
e 5,10 say"THIS PROGRAM DISPLAYS CASH SALES REVENUE OF ORGANIZATION "
E=d+1<br>
ed+1,15 say"EXPLANATOIN:"+CUSEXP<br>
ed+5,20 say"SALES DAY:"+DTOC(CSALESDAY)<br>
ad+10,25 say"PRICE:"+STR(CPRICE)<br>
ait
skip<br>
if lastkey()=27<br>
lear<br>
exit<br>
endif<br>
tlear
rlear<br>Aset color to
enddo
enddo<br>Llose CUSTOMER<br>Llear
return
Testor to
```
l

I

Ì

Ì

```
clear<br>He CUSTOMER<br>Andex on CUSNO to Al
do while.not.eof()
ERAR<br>Et color to GR+/B
@3,8 CLEAR TO 24,68
3,8 TO 24,68
5,10 say"THIS PROGRAM DISPLAYS CASH SALES REVENUE OF ORGANIZATION "
d=5<br>d+1,9 say"EXPLANATOIN:"+CUSEXP<br>d+1,9 say"EXPLANATOIN:"+CUSEXP
D+3, 10 SAY "CUSTOMER NAME: "+CUSNAME
d+5, 11 say"SALES DAY: "+DTOC(CSALESDAY)<br>D+7, 12 SAY"CUSTOMER SURNAME: "+CUSSURNAME
d+9,13 say"PRICE: "+STR (CPRICE)
P D+11, 14 SAY "CUSTOMER ADDRESS: "+CUSADDRESS
D+13,15 SAY "CUSTOMER TEL NO: "+STR(CUSTELNO)<br>D+15,16 SAY "CUSTOMER NO: "+STR(CUSNO)
wait<br>Lip<br>Li lastkey()=27
r = 1Tit<br>ndif
r<sub>lear</sub>et color to<br>Middo<br>Zlose CUSTOMER
dear<br>⊫turn<br>∎
L
```
l

```
rlear<br>Me CUSTOMER<br>Adex on CUSNO to Al
io while.not.eof()
EAR<br>It color to GR+/B
3,8 CLEAR TO 24,68
,8 TO 24,68
\frac{5}{3}, 10<br>\frac{5}{4}5,10 say"THIS PROGRAM DISPLAY CREDIT SALES INFORMATION "
d+1, 11 say"EXPLNATION: "+CUSEXP
d+2, 12 say"SALE DAY: "+DTOC(CSALESDAY)
d+3, 13 say"PRICE: "+STR (CPRICE)
d+4, 14 say"BORROW DAY: "+DTOC (CBORROWDAY)
d+5, 15 say "END OF PAYMENT: "+DTOC (CENDOFPAY)<br>d+5, 15 say "END OF PAYMENT: "+DTOC (CENDOFPAY)<br>d+6, 16 say "MONTHLY PAYMENT: "+STR (CMONTHLYPA)<br>D+7, 17 SAY "CUSTOMER NAME: "+CUSNAME<br>D+8, 18 SAY "CUSTOMER SURNAME: "+CUSSUR
D+11, 21 SAY"CUSTOMER NO: "+STR(CUSNO)
\blacksquareit
lip
f lastkey()=27
dear<br>Lit<br>Adif
lear
et color to<br>ddo
lose CUSTOMER
rear
turn
```

```
clear
ISE REPAIR
Index on RPNO to A1
do while.not.eof()
LLEAR
set color to GR+/B
@2,8 CLEAR TO 24,68
22,8 TO 24,68
@ 3,10 say"THIS PROGRAM DISPLAYS REPAIR REVENUE OF ORGANIZATION "
d=3i=d+1<br>© d+1,10 say"REPAIR NO:"+STR(RPNO)
@ d+3,11 say"REPAIR NAME:"+RPNAME
d+5,12 say"REPAIR PRICE:"+STR(RPPRICE)
D+7, 13 SAY"REPAIR DATE: "+DTOC (RPDATE)
@ D+9,14 SAY"REPAIR CUSTOMER NAME: "+RPCNAME
D+11,15 SAY"REPAIR CUSTOMER SURNAME:"+RPCSUR<br>D+13,16 SAY"REPAIR CUSTOMER ADDRESS:"+RPCADD<br>@ D+15,17 SAY"REPAIR CUSTOMER TEL NO:"+STR(RPCTELNO)
@ D+17,18 SAY"REPAIR CUSTOMER ID NO: "+STR(RPCIDNO)
vait
skip
if lastkey()=27
tlear
exit
endif
clear
set color to<br>enddo
close REPAIR
tlear:
return
```

```
Par<br>Pe STOCK
ndex on PRNO to A1
WS="Y"<br>WHILE ANS="Y"<br>LEAR
ET COLOR TO GR+/B
8 CLEAR TO 22,68
5,15 say"THIS PROGRAM SHOW ALL ABOUT EXPENDITURE"
\mathbb{I}_{D+2}^5\overline{D+1}, 10 say"PART NO: "+str(PRNO)
D+2, 11 say"PART NAME: "+PRNAME<br>D+3, 12 say"PART PRICE: "+STR (PRPRICE)<br>D+4, 13 say"PART BUY DATE: "+DTOC (PRBUYDATE)
D+5, 14 Say"PART QUANTITY: "+str(PRQUANTITY)<br>D+5, 15 SAY"PART SELLING PRICE: "+STR(PRSLPRICE)<br>KEY (4)
15,20 SAY "DO YOU WANT TO CONTINUE?" GET ANS PICTURE "@1A,@1!"
FAD
skip
IF LASTKEY()=27
Lear<br>KIT
ENDIF
et color to
enddo
HOSE STOCK
return
```

```
clear
= define a<br># define b<br>g={"YES","NO"}<br>g=alert("DO YOU WANT TO CONTINUE?",g)<br>do case
   case w=1ans="{}'YES"case w=2<br>ans="NO"
endcase
```
#### NEAR EAST UNIVERSITY

ECONOMICS & ADMINISTRATIVE SCIENCE

2002/2003

CIS 400

GRADUATION PROJECT

COMPUTER SELLING INFORMATION SYSTEM

SUBMITTED TO: DR. YAÇIN AKÇALI MISS. NADIRE CAVUS

## SUBMITTED BY: ÇA<sup>ª</sup>RI KARAYUSUFO<sup>ª</sup>LU (960226)

LEFKOPtA 2003, JUNE

ENTER PASSWORD: Figure 1.1

DATE:16/06/03 TIME:00:19:30

I

I

I

I

I

I

I

I

I

I

I

I

I

I

I

I

I

I

I

I

M A I N M E N U

1-STOCK MENU

2-REPAIR MENU

3-CUSTOMER MENU

4-ACCOUNT MENU

5-EXIT

ENTER YOUR CHOICE: 0

Figure 1.2

## STOCK MENU

1-PART ADDING 2-PART LIST 3-PART DELETE

4-PART UPDATE

5-PART SEARCH

 $6 - EXIT$ 

## ENTER YOUR CHOICE: 0

Figure 1.3

THIS IS ADDING NEW PART PROGRAM. ENTER PART NO: 369 ENTER PART NAME: ENTER PART PRICE: 0 ENTER PART BUY DATE: 06/16/03 ENTER PART QUANTITY: 0 ENTER PART SELLING PRICE: 0

I

I

i.

i.

i.

I

I

I

I

I

I

I

I

I

I

I

I

I

I

I

Figure 1.4

#### THIS PROGRAM SHOW ALL ABOUT STOCK

PART NO: 369 PART NAME: PART PRICE: 0 PART BUY DATE:16/06/03 PPART SELLING PRICE: 0

I

I

I

I

I

I

I

I

I

I

I

I

I

I

I

i.

i.

i.

 $\frac{1}{2}$ 

DO YOU WANT TO CONTINUE? Y

#### THIS IS DELETING PROGRAM.

ENTER PART NO: 369 PART NAME: PART PRICE: 0 PART BUY DATE:06/16/03 PART QUANTITY: 0 PART SELLING PRICE: 0

I

I

I

i.

i.

THIS IS UPDATING PROGRAM. ENTER PART NO: 369 ENTER PART NAME: ENTER PART PRICE: 0 ENTER PART BUY DATE 06/16/03 ENTER PART QUANTITY: 0 ENTER PART SELLING PRICE: 0

 $\mathcal{L}_{\mathcal{A}}$ 

**THE REAL PROPERTY OF A** 

I

Ì

I

THIS IS SHOW WANTED PART.

ENTER PART NAME:

# R E P A I R M E N U

I

I

 $\sqrt{r}$ 

İ

I

I

I

1-NEW REPAIR SERVICE 2-LIST REPAIR SERVICE 3-SEARCH REPAIR SERVICE 4-DELETE REPAIR SERVICE 5-UPDATE REPAIR SERVICE 6-EXIT

ENTER YOUR CHOICE 0

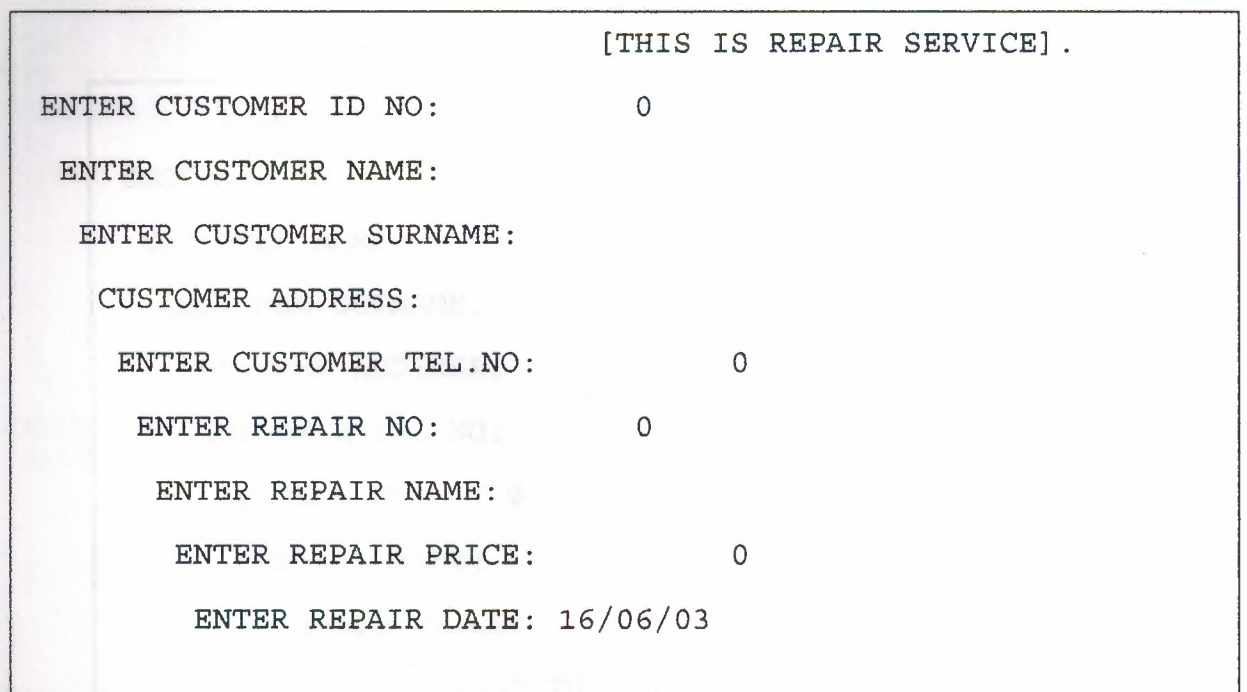

THIS PROGRAM DISPLAYS ALL INFORMATION ABOUT REPAIR CUSTOMER ID NO: 0 CUSTOMER NAME: CUSTOMER SURNAME: CUSTOMER ADDRESS: CUSTOMER TEL NO: 0 REPAIR NO: 0 REPAIR NAME: REPAIR PRICE: 0 RDO YOU WANT TO CONTINUE? Y

1

Ì

İ

Ì

Ĩ

Ì

Ì

Ì

Ì

Ì

Ì

Ì

Ī

Ì

Ì

Ì

Ì

Ì

Ì

Ī

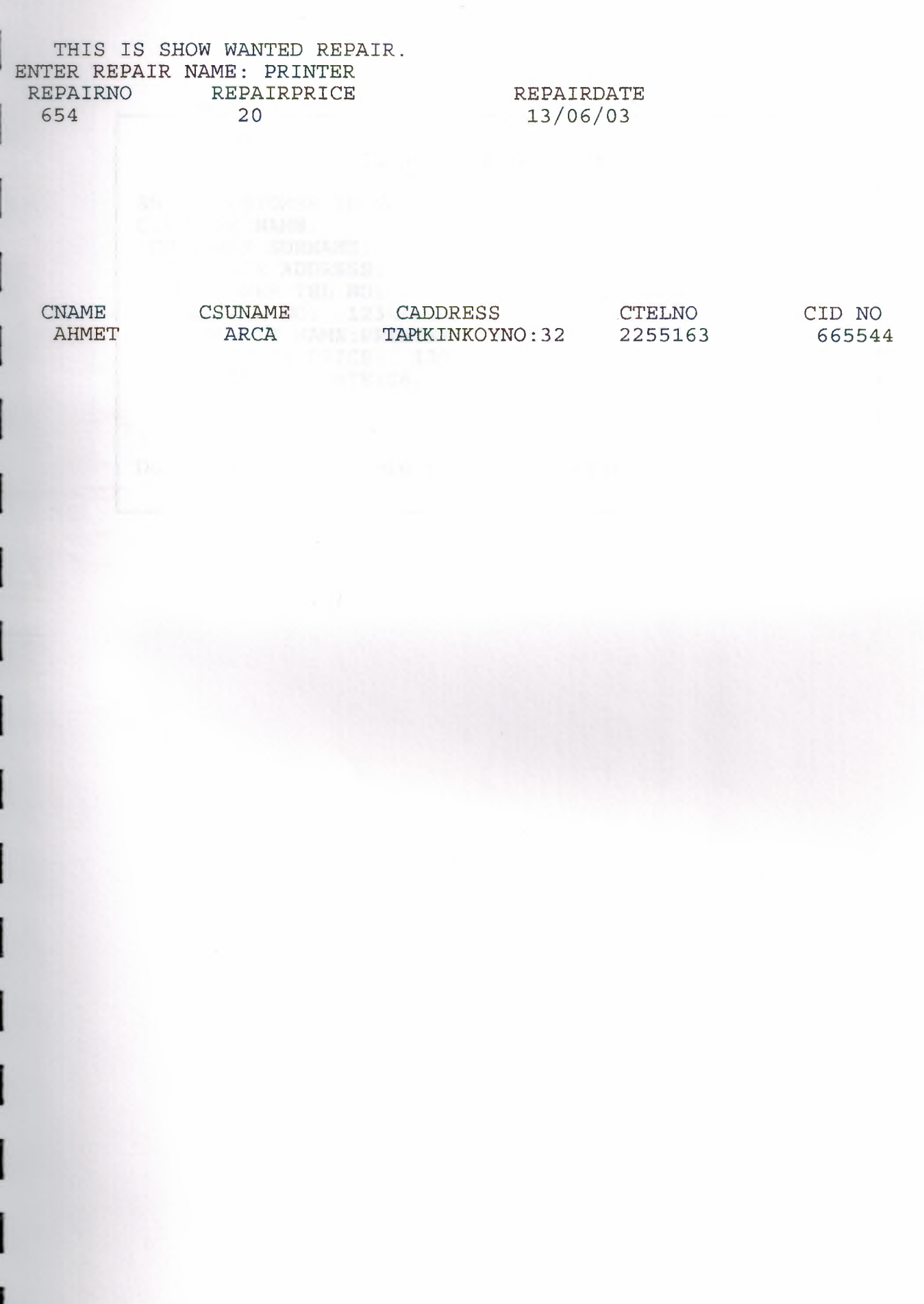

#### THIS IS DELETING PROGRAM.

ENTER CUSTOMER ID NO: 123 CUSTOMER NAME: CUSTOMER SURNAME: CUSTOMER ADDRESS: CUSTOMER TEL NO: 0 REPAIR NO: 123 REPAIR NAME:PRINTER SERVICE REPAIR PRICE: 120 REPAIR DATE:06/12/03

I

I

I

I

I

I

I

I

I

I

I

I

**i** 

**i** 

**i** 

**i** 

**i** 

Do you want to delete the customer?(Y/N):

THIS IS UPDATING PROGRAM. ENTER CUSTOMER IDNO: 123 ENTER CUSTOMER NAME: ENTER CUSTOMER SURNAME: ENTER CUSTOMER ADDRESS ENTER CUSTOMER TEL NO: 0 ENTER REPAIR NO: 123 ENTER REPAIR NAME: PRINTER SERVICE ENTER REPAIR PRICE: 120 ENTER REPAIR DATE: 06/12/03

I

Ì

I

Ì

### I C U S T O M E R S E R V I C E

- 1-CUSTOMER SALES
- 
- I 2-CUSTOMER LIST<br>
3-CUSTOMER UPDATE
	- I 4-CUSTOMER DELETE
	- 5-CUSTOMER SEARCH
	- 6-EXIT

II

I

I

I

I

I

I

I

I

I

I

I

I

I

I

ENTER YOUR CHOICE: 0

## S A L E S M E N U

1-CASH SALES

**2-CREDIT SALES** 

3-EXIT

I

I

I

I

I

i.

 $\frac{1}{2}$ 

 $\frac{1}{2}$ 

i.

i.

i.

i.

ENTER YOUR CHOICE: 0

THIS IS SELLING SERVICE. ENTER CUSTOMER ID NO: 258852 ENTER CSTOMER NAME: ENTER CUSTOMER SURNAME: ENETR CUSTOMER ADDRESS: ENTER CUSTOMER TEL NO: 0 ENTER CUSTOMER NO: 0 ENTER EXPLANATION: ENTER SALES DATE: 16/06/03 ENTER PRICE: 0

I

I

I

I

I

I

I

I

I

I

I

I

I

I

I

 $\frac{1}{2}$ 

 $\mathbf{i}$ 

 $\frac{1}{2}$ 

i.

i.

#### THIS IS CREDIT SALES SERVICE

ENTER CUSTOMER ID NO: 258852 ENTER CUSTOMER NAME: ENTER CUSTOMER SURNAME: ENTER CUSTOMER ADDRRESS: ENTER CUSTOMER TEL NO: 0<br>ENTER CUS NO: 0 ENTER CUS NO: 0 ENTER CUSTOMER EXPLANATION: ENTER SALES DATE: 16/06/03<br>ENTER PRICE: 0 ENTER PRICE: 0 ENTER BORROW DAY: 16/06/03 ENTER END OF PAYMENT: 16/06/03 ENTER MONTHLY PAYMENT: 0

 $\bar{z}$ 

I

I

I

I

I

I

I

I

I

I

I

I

I

I

I

THIS PROGRAM DISPLAYS ALL INFORMATION ABOUT CUSTOMER CUSTOMER ID N0:159658 CUSTOMER NAME: CUSTOMER SURNAME: CUSTOMER ADDRESS: CUSTOMER TEL NO: 0<br>
CUSTOMER NO: 0 CUSTOMER NO: EXPLANATION: SALES DAY:13/06/03 PRICE: 0 BORROW DAY:13/06/03 END OF PAYMENT:13/06/03 MONTHLY PAYMENT: 0 ress any key to continue...

I

I

I

I

I

I

I

I

I

I

I

I

I

I

I

I

I

I

THIS IS UPDATING PROGRAM. ENETR CUSTOMER ID NO: 156456 CUSTOMER NAME: AYPUE CUSTOMER SURNAME: CAN CUSTOMER ADDRESS: YENIKENT NO:17 GÖ/LI<br>CUSTOMER TEL NO: 0 CUSTOMER TEL NO: <sup>0</sup> CUSTOMER NO: 156456 EXPLANATION: SALES DAY: / / PRICE: 0 BORROW DAY: *I I*  END OF PAYMANT: *I I*  MONTHLY PAY: 0

I

I

I

I

I

I

I

I

I

I

I

I

I

I

I

I

I

THIS IS DELETING PROGRAM.

ENTER CUSTOMER ID NO: CUSTOMER NAME:AYPIB CUSTOMER SURNAME:CAN CUSTOMER ADDRESS:YENIKENT N0:17 GO/LI CUSTOMER TEL NO: CUSTOMER NO: EXPLANATION: SALES DAY: / / PRICE: 0 BORROW DAY: *I I*  END OF PAYMANT: / MONTHLY PAYMENT: 156456  $\overline{0}$ 156456 *I*  0

I

I

Do you want to delete the customer?(Y/N):

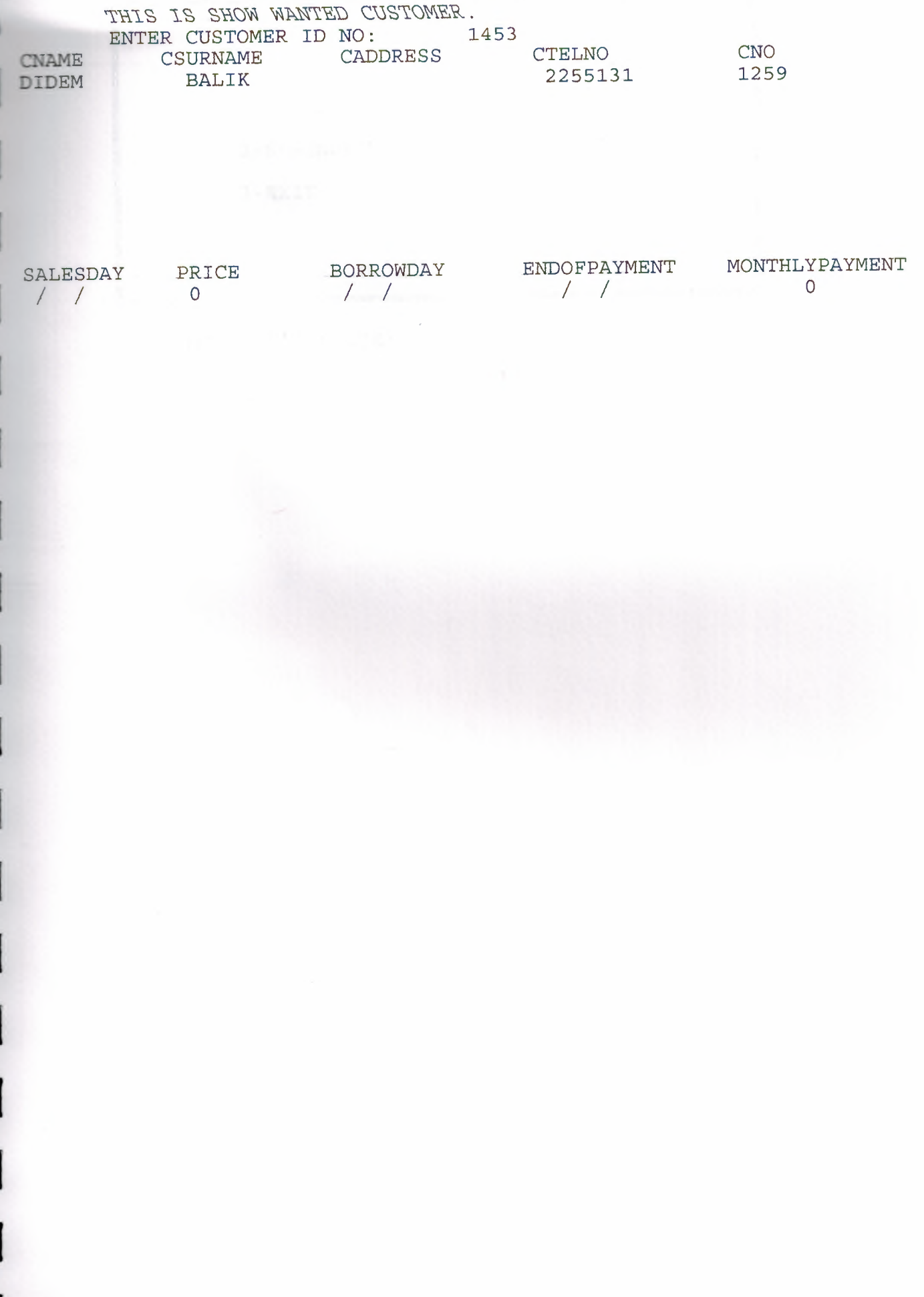

## ACCOUNT MENU

1-REVENUE

2-EXPENDITURE

 $3 - EXIT$ 

ENTER YOUR CHOICE: 0

#### R E V E N U E M E N U

- 1-CASH SALES REVENUE
- 2-CREDIT SALES REVENUE
- 3-REPAIR REVENUE

4-EXIT

ENTER YOUR CHOICE: 0

 $\sim$
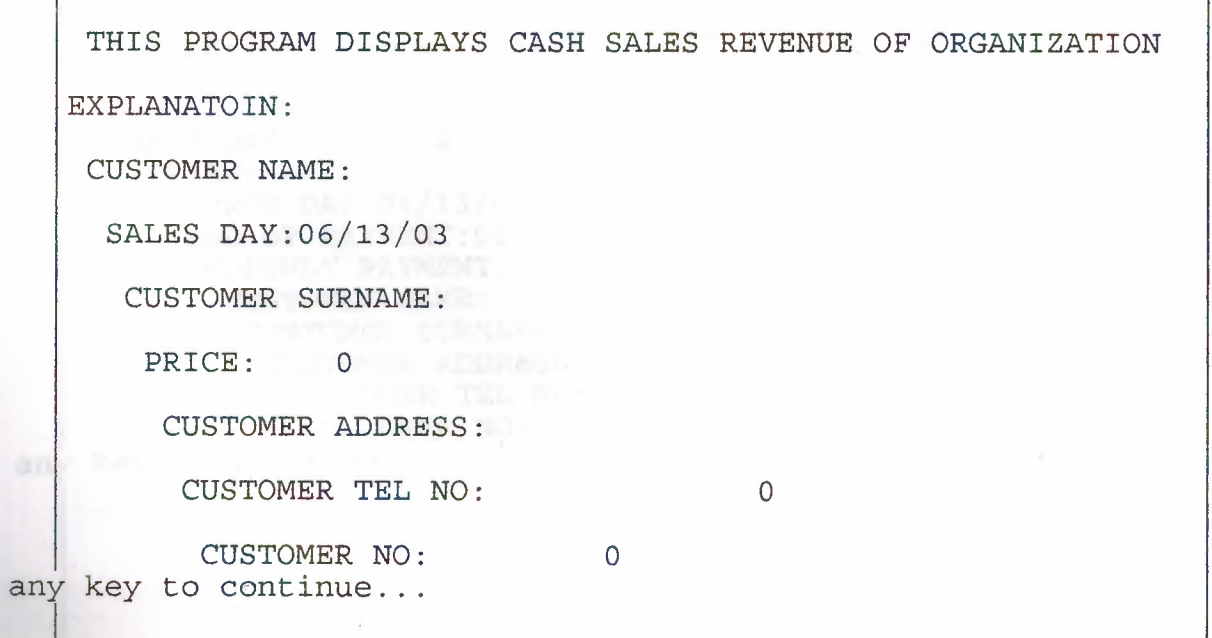

ress

THIS PROGRAM DISPLAY CREDIT SALES INFORMATION EXPLNATION: SALE DAY:06/13/03 PRICE: 0 BORROW DAY:06/13/03 END OF PAYMENT:06/13/03 MONTHLY PAYMENT: 0 CUSTOMER NAME: CUSTOMER SURNAME: CUSTOMER ADDRESS: 0 CUSTOMER TEL NO: CUSTOMER NO:  $\overline{0}$ Press any key to continue... **Service** 

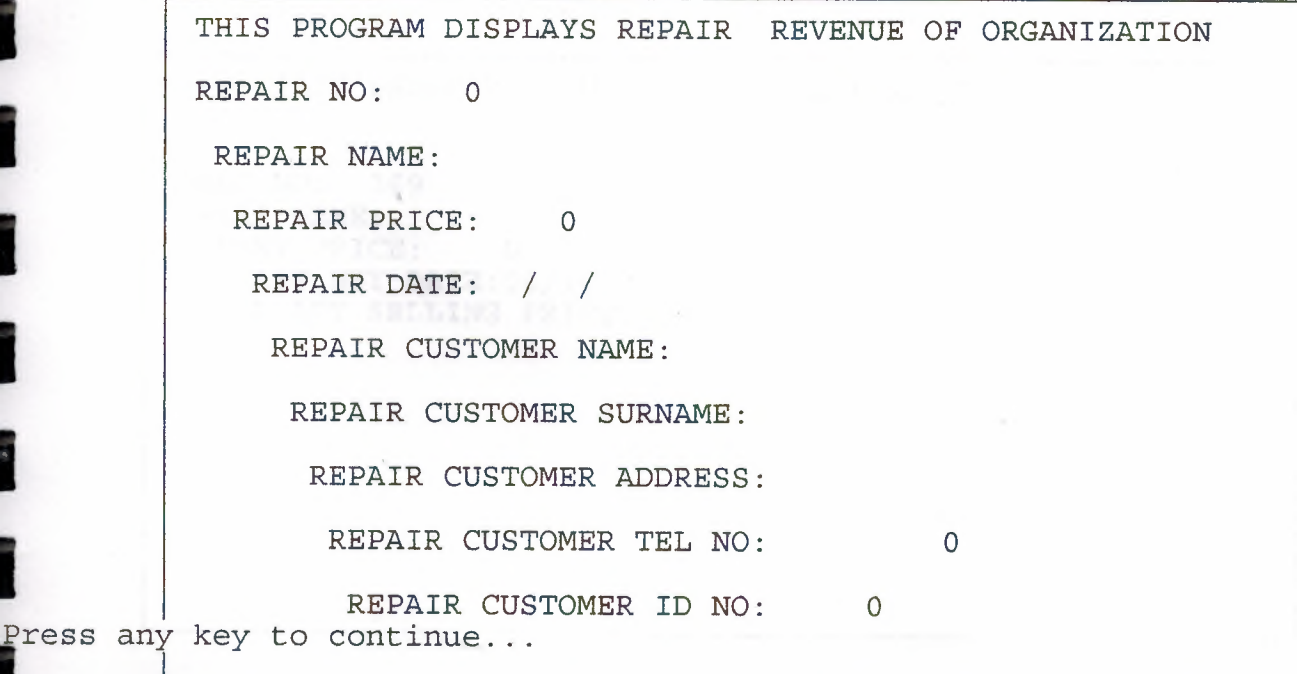

;//

I

I

I

I

I

I

I

I

I

I

I

I

I

I

I

I

I

I

I

## THIS PROGRAM SHOW ALL ABOUT EXPENDITURE

PART NO: 369 PART NAME: PART PRICE: 0 PART BUY DATE:06/16/03 PPART SELLING PRICE: 0

I

 $\frac{1}{2}$ 

I

Ì

İ

Ĩ

I

ı

İ

IJ

l

I

I

j

J

Ĩ

I

i l

DO YOU WANT TO CONTINUE? YES NO. 1999

I

I

I

 $\alpha = 100$ 

I

I

I

I

I

I

I

Ĭ

I

í

į

j

l

1

## **REFERANCE**

## BOOKS: CLIPPER 5

I

l

l

l

l

l

l

l

j

l

Î

ı

j

j

j

1

j

j

j

i

I

Yanık Memik, "Clipper 5," Edition No:892, Beta Basım Yayım Dağıtım Evi A:Ş, Mayıs 1999- İstanbul.